**3100/3150-ROC Fisher ROC Communications Revision 1.2 March 8, 2001**

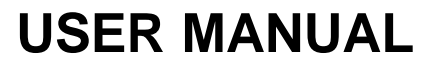

ProSoft Technology, Inc. 9801 Camino Media, Suite 105 Bakersfield, CA 93311 (661) 664-7208 (661) 664-7233 (fax) E-mail address: prosoft@prosoft-technology.com Web Site: http://www.prosoft-technology.com FTP Site: ftp://ftp.prosoft-technology.com

**Please Read This Notice** Successful application of the ROC card requires a reasonable working knowledge of the Allen-Bradley PLC or SLC hardware and the application in which the combination is to be used. For this reason, it is important that those responsible for implementing the ROC satisfy themselves that the combination will meet the needs of the application without exposing personnel or equipment to unsafe or inappropriate working conditions.

> This manual is provided to assist the user. Every attempt has been made to assure that the information provided is accurate and a true reflection of the product's installation requirements. In order to assure a complete understanding of the operation of the product, the user should read all applicable Allen-Bradley documentation on the operation of the A-B hardware.

> Under no conditions will ProSoft Technology, Inc. be responsible or liable for indirect or consequential damages resulting from the use or application of the ROC product.

Reproduction of the contents of this manual, in whole or in part, without written permission from ProSoft Technology, Inc. is prohibited.

Information in this manual is subject to change without notice and does not represent a commitment on the part of ProSoft Technology, Inc. Improvements and/or changes in this manual or the product may be made at any time. These changes will be made periodically to correct technical inaccuracies or typographical errors.

## **Quick Start Implementation Guide**

Integration of the ROC module into a PLC or SLC application is easier if a series of steps are followed. In order to assist the first time users of our products in getting operational quickly, we have come up with this step-by-step implementation guide.

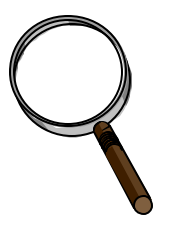

#### **First Time Users**

Although the following steps are to assist you in implementing the module, we recommend that you attempt to experiment with the example logic available off of our FTP site before laying out your application. This step will allow you to gain insight into how the module works prior to making decisions, which will impact the long-term success of the installation.

Starting with one of the ladder logic programs available for the ROC complete the following steps: If hand entering the ladder logic by hand for the SLC, remember the following:

- Configure the slot as a 1746-BAS module in 5/02 mode
- Be sure to enter the Transfer Enable and Done bits as shown in the example logic
- a) Edit the ladder logic provided on disk as needed for the application (See Section 3.0) Verify rack and slot location in program Modify ladder instruction addresses as needed
- c) Setup the Communication Configuration parameters (See Section 4.2) Determine each port's communication configuration requirements: Master or Slave, Parity, Stop Bits, Baud Rate, RTS delay requirements Identify memory mapping requirements Set the Read Data, Write Data, and the Command Block Count parameters Set the Slave and Master Error Table pointers are needed for the application
- d) Setup the Command List if configuring a Master (See Section 4.4) Be sure to review register map of slave device to build most effective memory map
- e) Identify the module jumper requirements (See Appendix C)
- f) Make up the communication cables (See Section 8). Make sure that no matter what type of connection is being made up that a jumper is in place to satisfy the CTS signal. Normally this signal will be jumpered to RTS.
- g) Place processor into the run mode
- h) Monitor the data table for the Master and Slave Error Status values (See Section 5.1.4)

# **Table of Contents**

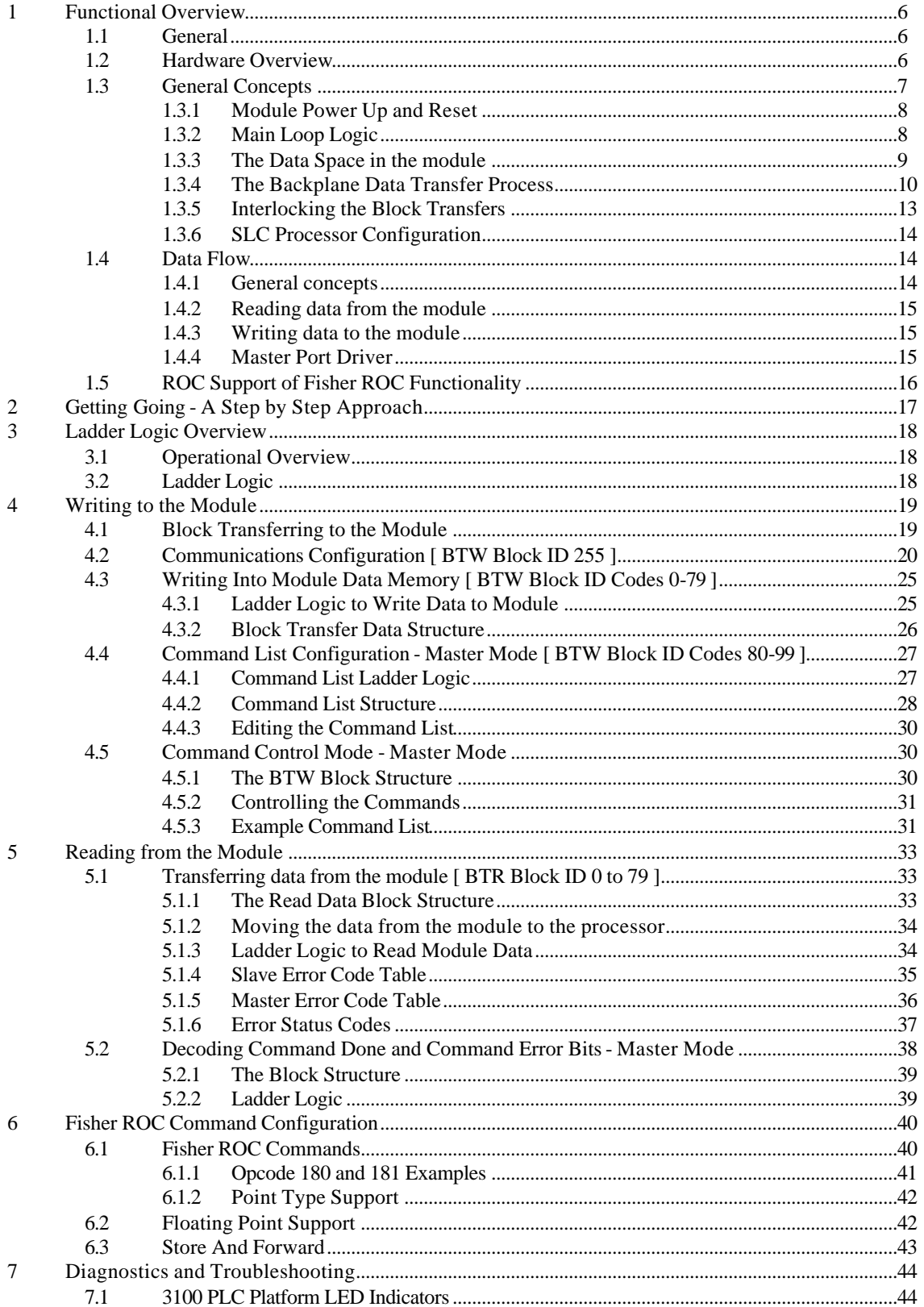

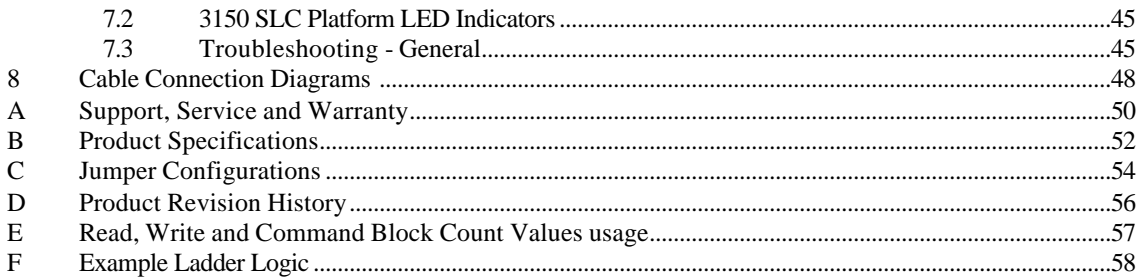

## **1 Functional Overview**

This section is intended to give the reader an overview of the ROC module operating concepts. Details associated with the ladder logic and the data transfer across the backplane is covered in later sections and in the Appendix.

### **1.1 General**

The ROC products are single slot rack resident modules, which have been designed to provide a tightly integrated Fisher ROC communication interface for the Allen-Bradley 1771 and 1746 I/O platforms. The product will support the following processors:

> 3100-ROC for 1771 Platform PLC 5 family PLC 2 family PLC 3 family

3150-ROC for 1746 Platform SLC 5/02, 5/03, 5/04, 5/05

The module will work in the local rack with the processor or can be installed in a remote rack using Remote I/O communications to link the racks, in the case of the PLC, or can be placed in an extended rack in the case of the SLC.

The two forms in which the product is available are shown below:

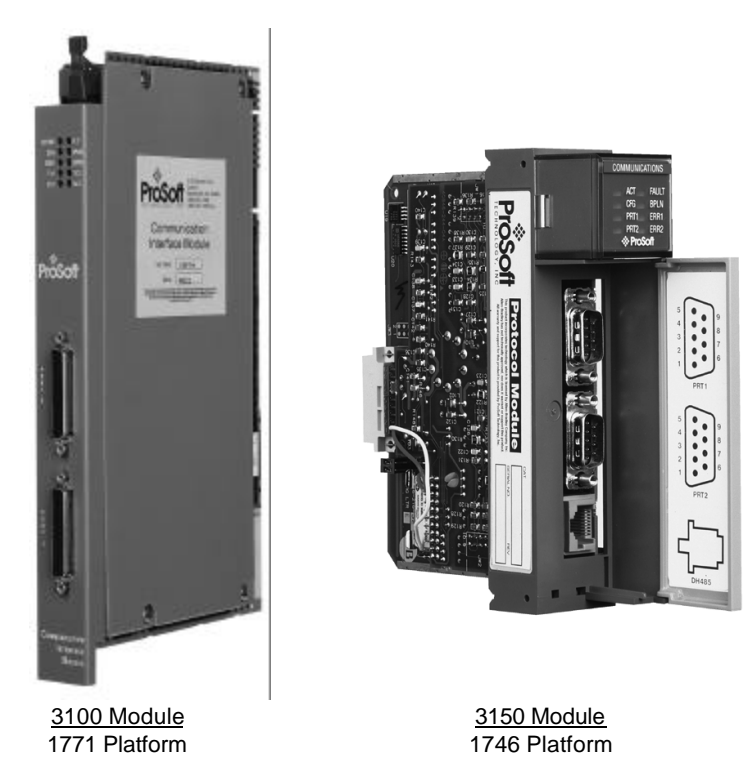

### **1.2 Hardware Overview**

The design of the ROC module for the two hardware platforms is very similar. The following discussion, unless identified otherwise, will apply to both the 3100 and the 3150 platforms. The figure below shows the functional components on the modules.

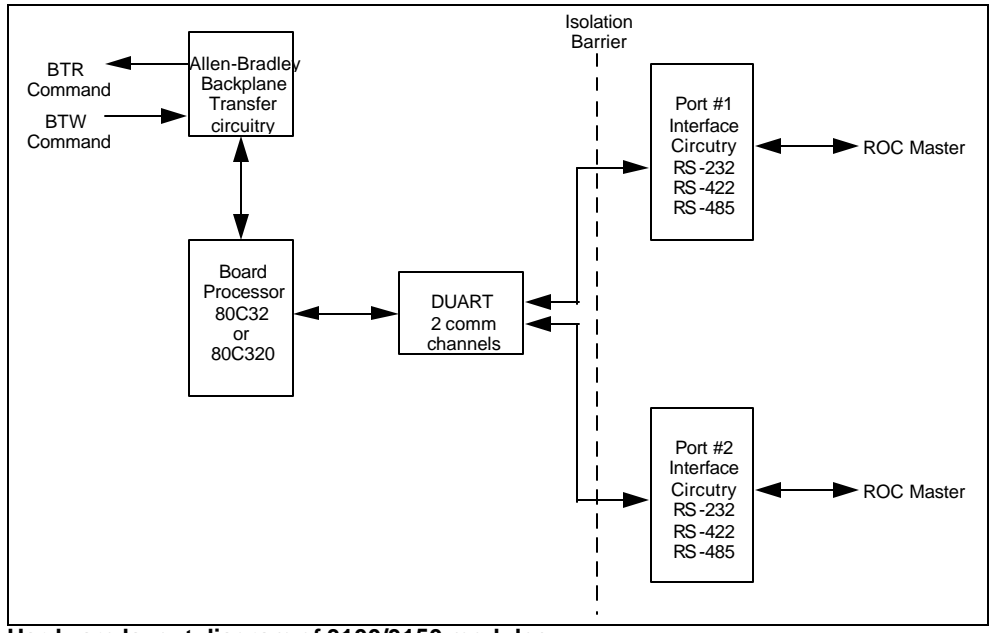

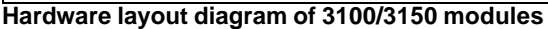

The primary functional components on the boards are:

- ?? A microcontroller responsible for the overall operation of the board, including:
	- Backplane communications with Allen-Bradley processor
	- Transferring data from module to PLC
	- Accepting data from PLC into the module
	- Servicing DUART communications
	- LED Status Indications
- ?? An Allen-Bradley backplane chipset responsible for servicing the communications between the module and the A-B processor. The chipset contains proprietary technology licensed from A-B designed to:
	- In the case of the PLC the chipset has been designed to communicate with backplane using the Block Transfer commands, transferring 64 words at a time
	- In the case of the SLC, the chipset has been designed to communicate with the backplane using the M0/M1 files. As there is no real Block Transfer functionality in the SLC, we have implemented a form of block transfer using the I/O table to control the handshaking between the module and the processor. Up to 64 words may be transferred at a time. Shown below, presuming the module is in slot 1, are these bits:
		- I:1/0 Transfer Enable

This bit is set by the module and used by the ladder logic to enable the movement of data over the backplane

O:1/0 Transfer Done

This bit is set by the ladder logic to communicate to the module that the ladder has completed the data transfer

- ?? The port interface circuitry providing the physical interface to the real world. The ports and the interface circuitry are optically isolated from the rest of the card, and therefore the backplane, providing a high level of protection to the A-B processor. Both ports are capable of supporting:
	- RS-232
	- RS-422, also called a 4 wire connection
	- RS-485, also called a 2 wire connection

#### **1.3 General Concepts**

The following discussion covers several concepts, which are key to understanding the operation of the ProSoft module.

### **1.3.1 Module Power Up and Reset**

On power up, or after pressing the reset pushbutton (3100 only), the module begins performing its logical functions. These functions shown in the flow chart

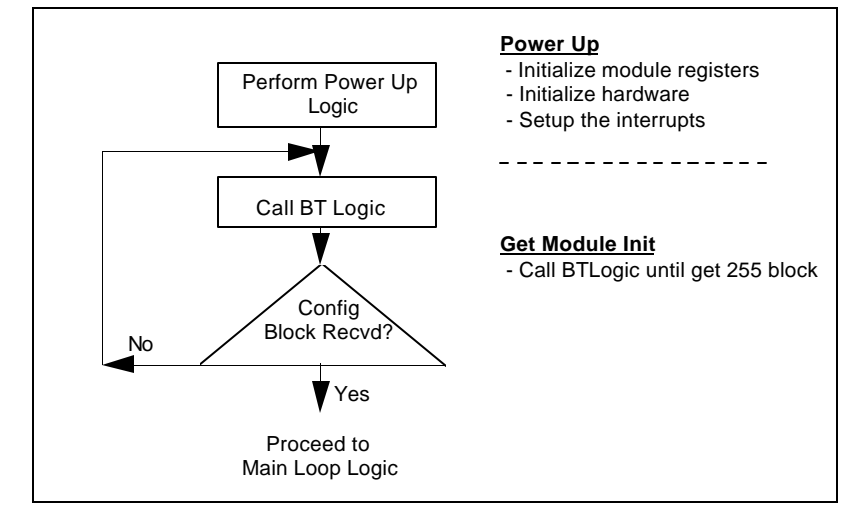

included here, include:

- 1. Initialize hardware
	- Initialize the backplane
	- Initialize the DUART
- 2. Initialize Module registers
	- Clear the Module Data Block
	- Clear Command List
	- **Clear Error Status Tables**
	- Preset constants

Once the register space has been initialized, the module will begin to block transfer with the ladder logic. The first block transfer sent from the module will initiate the configuration process, causing the ladder logic to move a 255 configuration block to the module. Once the module is configured, it will begin the Main Logic Loop.

#### **1.3.2 Main Loop Logic**

Upon completing the power up configuration process, the module jumps into an infinite loop, which includes the following functions:

- 1. Port 1 and Port 2 handlers
	- Detect end of message condition
	- Call message handlers
	- Initiate commands
- 2. Block Transfer
	- Test CTS pin to assure module is not in transmit mode
	- - Test Block Transfer Delay counter
	- If all OK then block transfer

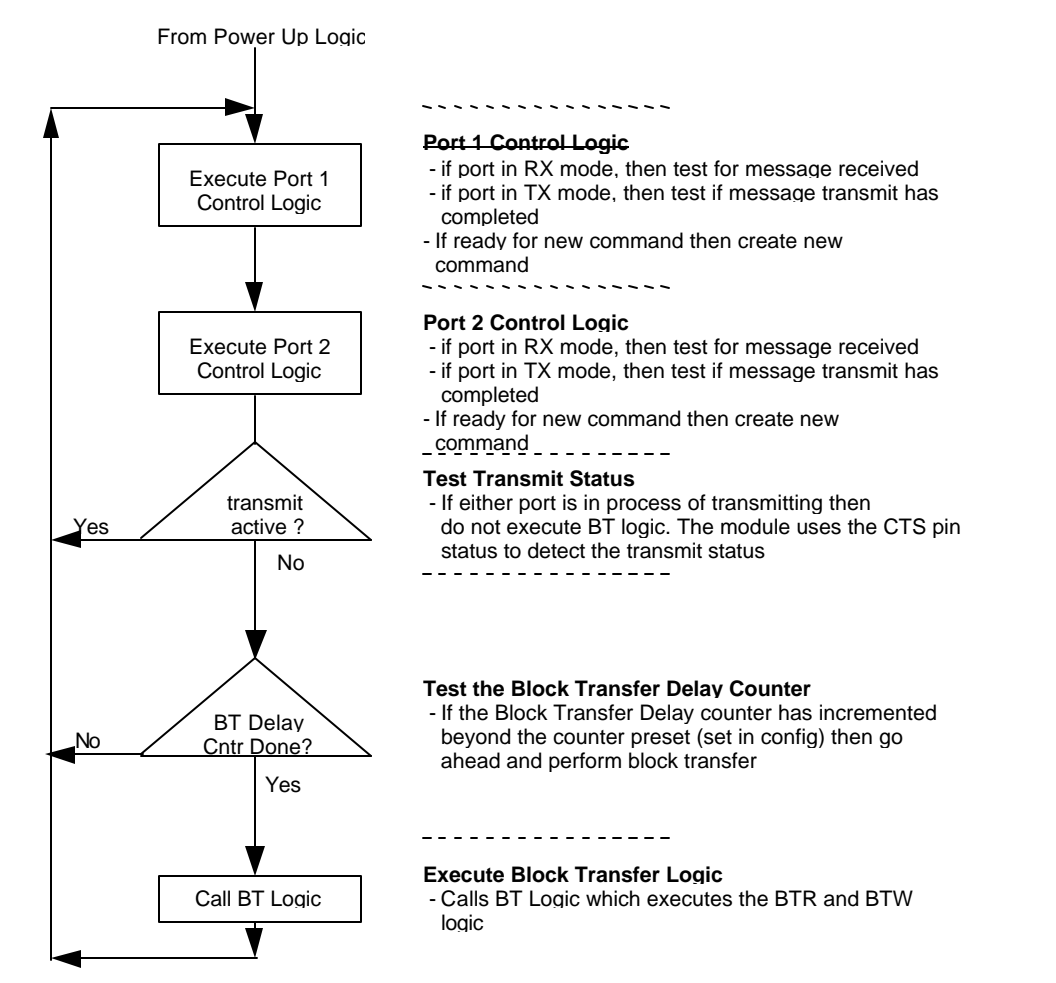

### **1.3.3 The Data Space in the module**

One of the concepts, which are important to develop an understanding of, is the relationship between the data space in the module and how this data can be moved between the module and the PLC/SLC processor.

The following discussion explains the data structure in the module and how this data can be moved between the module and the ladder program. Some key points to understand:

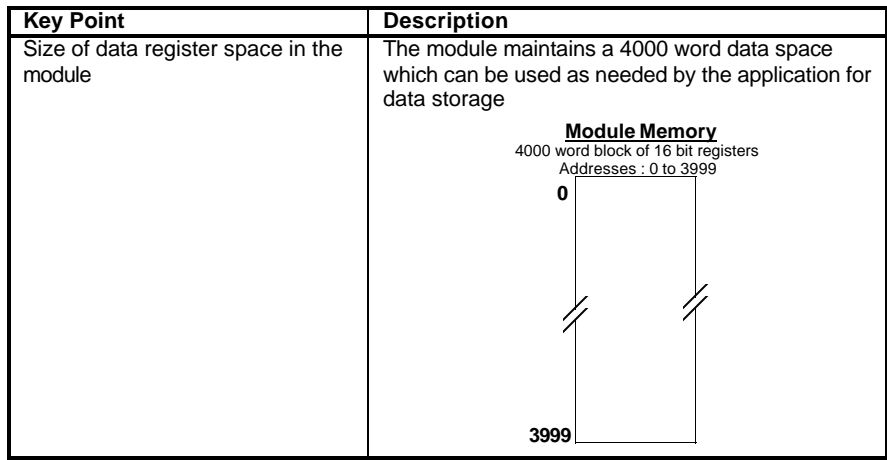

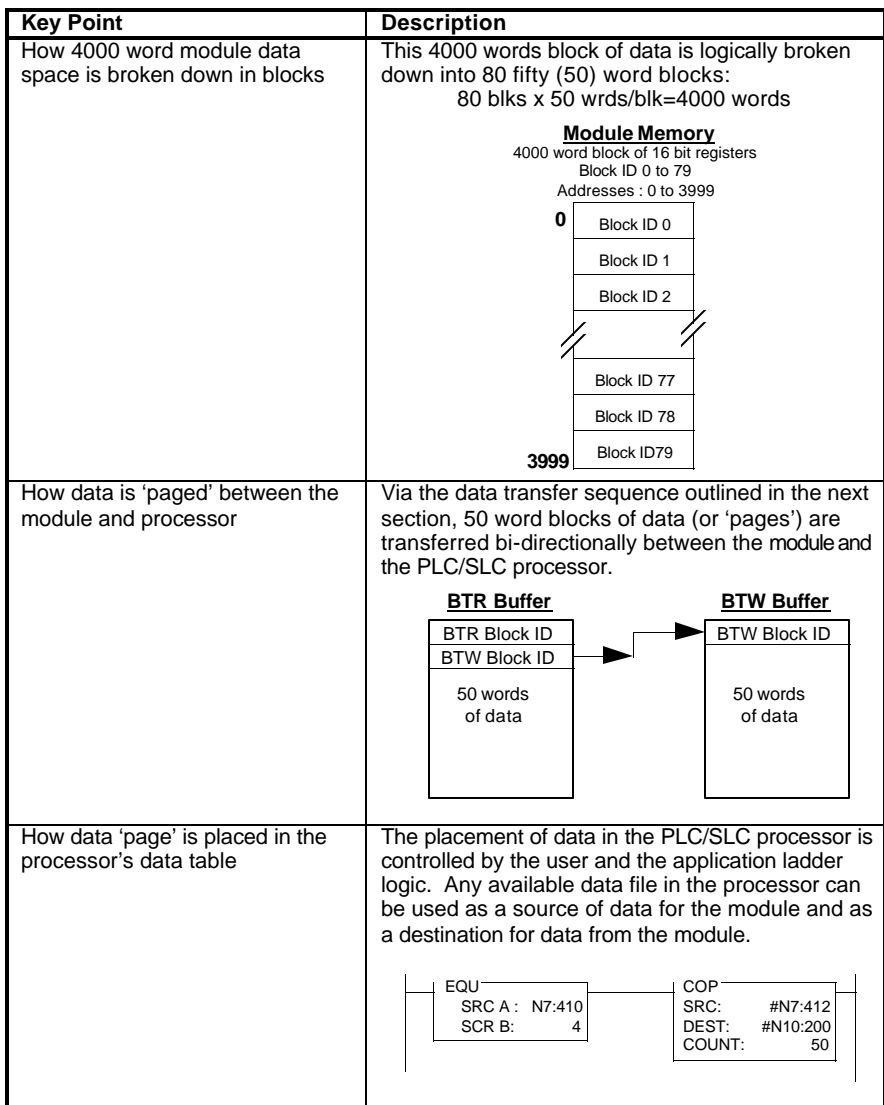

## **1.3.4 The Backplane Data Transfer Process**

The following table provides an overview of the data transfer process between the A-B processor and the module. This process is effectively controlled by the ladder logic in the processor. The following provides some insight into the steps, which occur in the module and in the ladder to effect a successful data transfer. Reference can be made to the example logic in the Appendix to see an actual implementation.

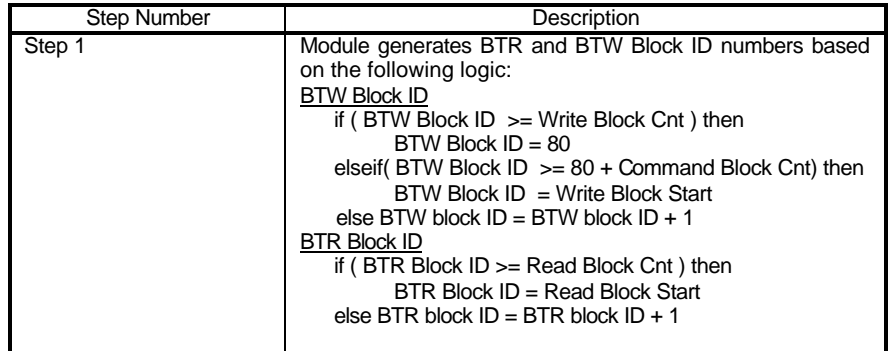

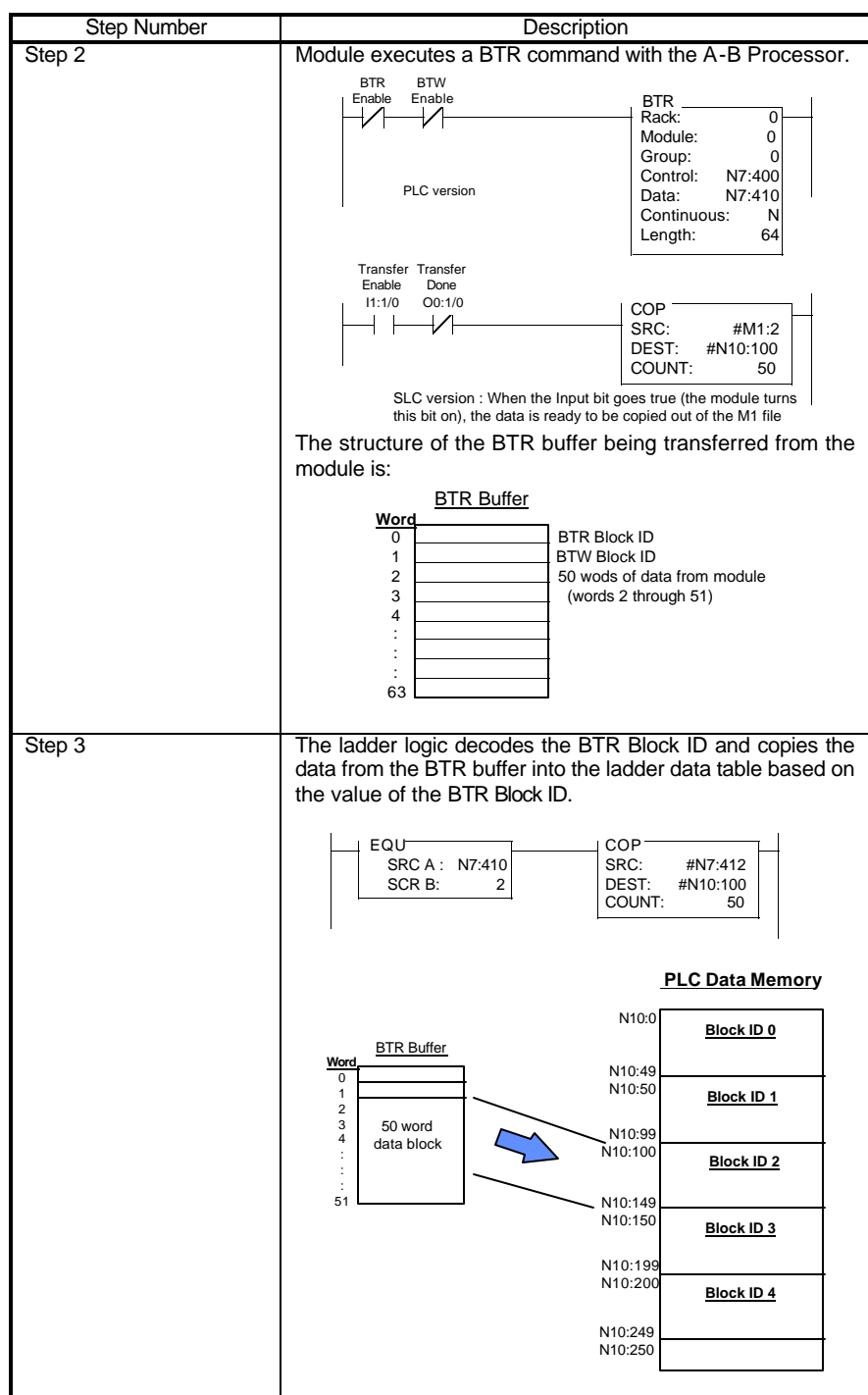

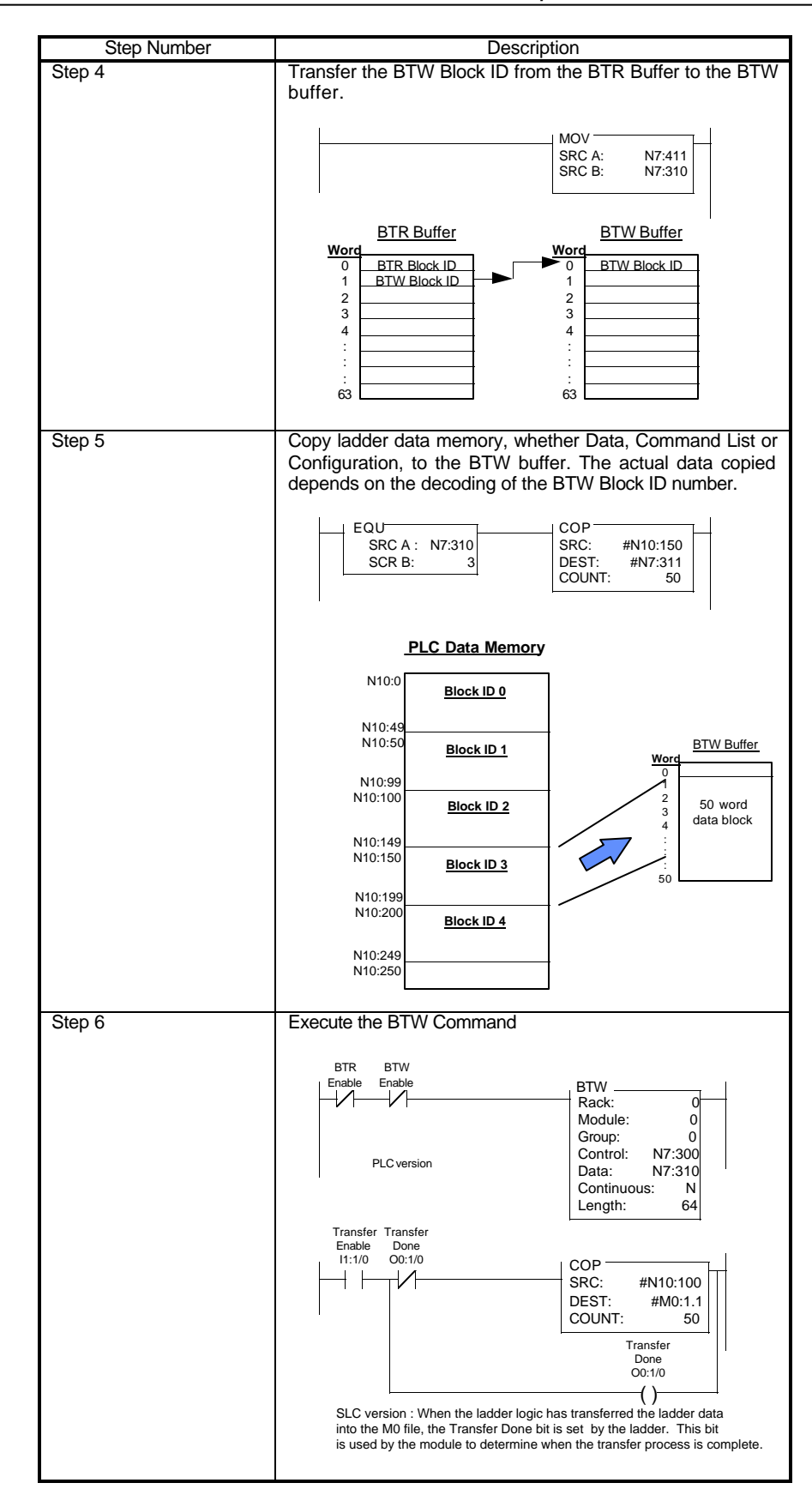

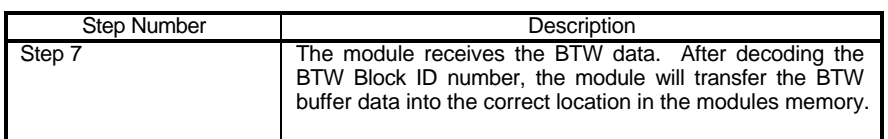

#### **1.3.5 Interlocking the Block Transfers**

One of the fundamental assumptions that the module makes is that there will be one BTR per one BTW command. In the module, upon completing the BTR instruction, the module jumps immediately to the BTW instruction. To the programmer who follows our example logic this has rather minor implications.

Problems arise however when a ladder logic implementation is attempted which does not meet the module's block transfer expectations. Specifically, the following must be adhered to when programming the ladder logic for the module:

PLC Program using BTR/BTW Instructions

In the 1771 types of processors (PLC 2, PLC 3 and PLC 5), the BTR and BTW Enable bits must be used to enable the Block Transfer Instructions. With this type of programming, the PLC is guaranteed not to execute two block transfers at the same time, and the BTR and BTW instructions are guaranteed to alternate.

Ample examples of this type of block transfer programming are available in A-B documentation as well as in the example ladder logic program in the Appendix.

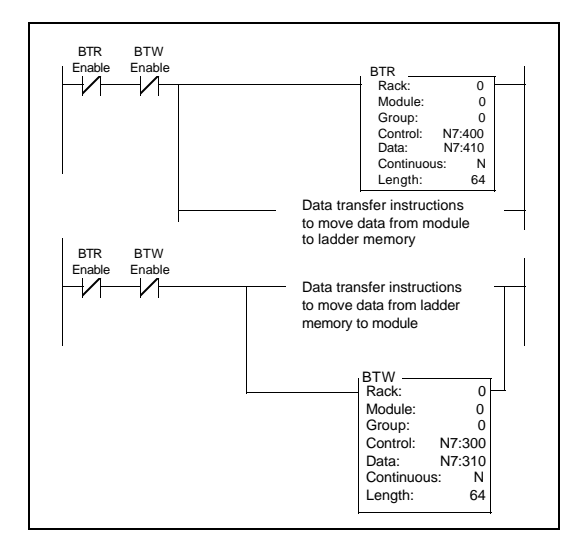

SLC Program using M0/M1Instructions

In the SLC processors, there is no true mechanism for guaranteeing the integrity of data block transfers, as there is in the PLC platform. For this reason we have developed a handshaking mechanism, which is designed to assure that all the words in the M0 and M1, files are transferred in unison. Following this mechanism is the only way that we can assure that the data in a block corresponds to the Block ID being transferred. The basic ladder programming which must be implemented in an SLC application is as follows:

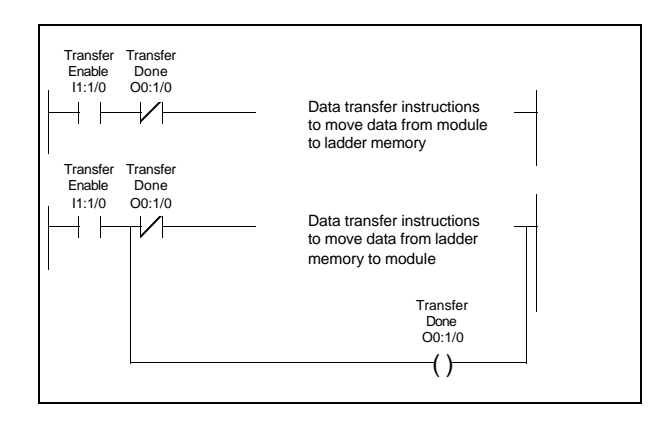

### **1.3.6 SLC Processor Configuration**

When initially setting up the SLC program file, or when moving the module from one slot to another, the user must configure the slot to accept the ROC module.

It is important that the slot containing the ProSoft module be configured as follows:

- 1746-BAS module with 5/02 or greater configuration
- or enter 13106 for the module ID code
- Configure the M0/M1 files for 64 words
- Configure I/O for 8 words

The following is a step by step on how to configure these files using Allen-Bradley APS software. Other software packages users should follow similar steps.

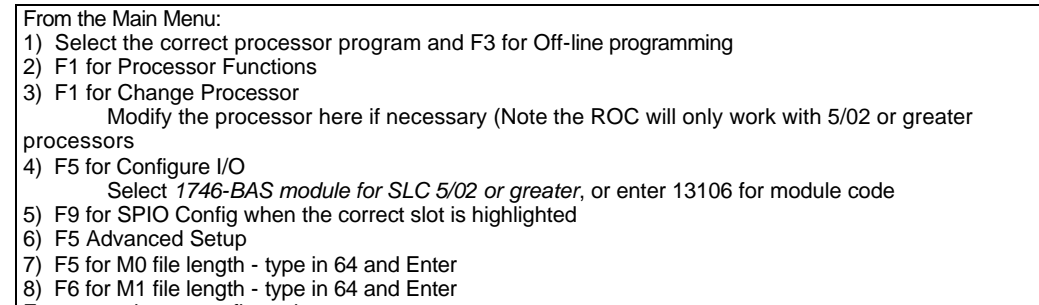

#### Esc out and save configuration

### **1.4 Data Flow**

### **1.4.1 General concepts**

In developing a solid understanding of the module's operation, it is important to understand the movement of data in between the ladder logic, the module and the Master drivers.

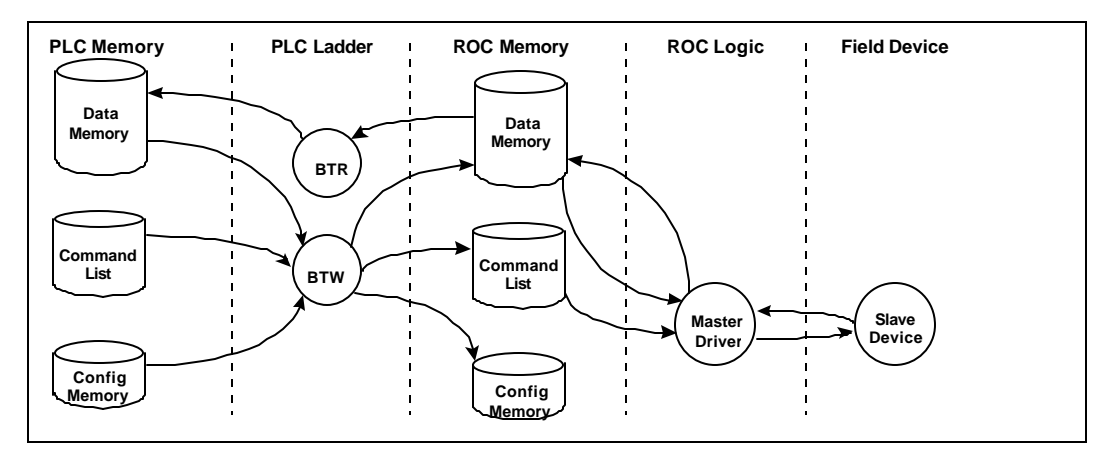

The following discussion covers the flow of data in the different stages. Further discussion is available in later sections on the flow of data under the different operating modes of the ports.

#### **1.4.2 Reading data from the module**

The module maintains a 4000 block of data memory. This memory contains:

- 1. The results of Master port transactions
- 2. Slave port Status data
- 3. Module Revision information
- 4. Master port Status data

During the transfer of data from the module to the PLC, the ladder logic is able to gain access to this information.

### **1.4.3 Writing data to the module**

The module, depending on the configuration of the ports, requires three basic types of data in order to operate correctly. The three types of memory, which can be transferred to the module, are as follows:

- 1. Configuration Data. This data contains all of the parameters necessary for the module to configure the serial ports and to set up the data transfers between the module and the ladder logic.
- 2. Command List. This set of data contains all of the parameters the module required to encode valid commands which will be transmitted out the Master port to Fisher ROC slave devices. Up to 20 Command List blocks can be sent to the module for a total of 100 commands.
- 3. Data Memory. This type of memory is moved to the module to provide the data values necessary for the Master port to service write requests (i.e., the data written to the slaves).

#### **1.4.4 Master Port Driver**

Under normal applications, the Master port is used primarily to issue read commands to slave devices, thereby acting as a data gatherer and then transferring the data which has been read to the ladder logic.

The module uses the Command List entries to encode valid Fisher ROC commands. As each command is executed, the module scans for the next entry in the Command List. If the Master port is issuing a read command, the results of the read are deposited in the Data Memory. If the Master port is issuing a write command, data from the Data Memory is written to the slave device.

For every command, which the module executes, the status of the command can be found in the Master Error Table. This table can be located anywhere in the Data Memory block and is read back into the ladder logic as part of the regular data transfer process.

## **1.5 ROC Support of Fisher ROC Functionality**

The ROC module supports several Fisher ROC Function Codes used for data transfer. The following table documents the Function Codes and the point types that are supported (See Section 6 for more details).

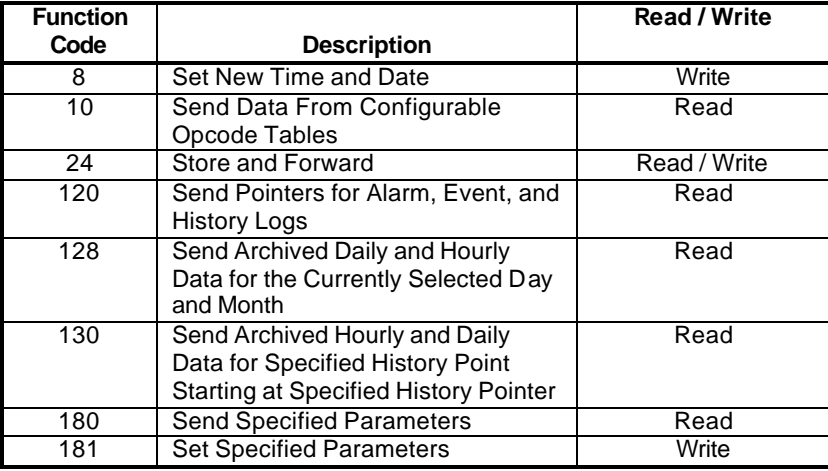

## **2 Getting Going - A Step by Step Approach**

Installation of the 3100/3150-ROC module is easily accomplished. Installation into a system requires only a few steps. Following is a step-by-step procedure for getting an application operational:

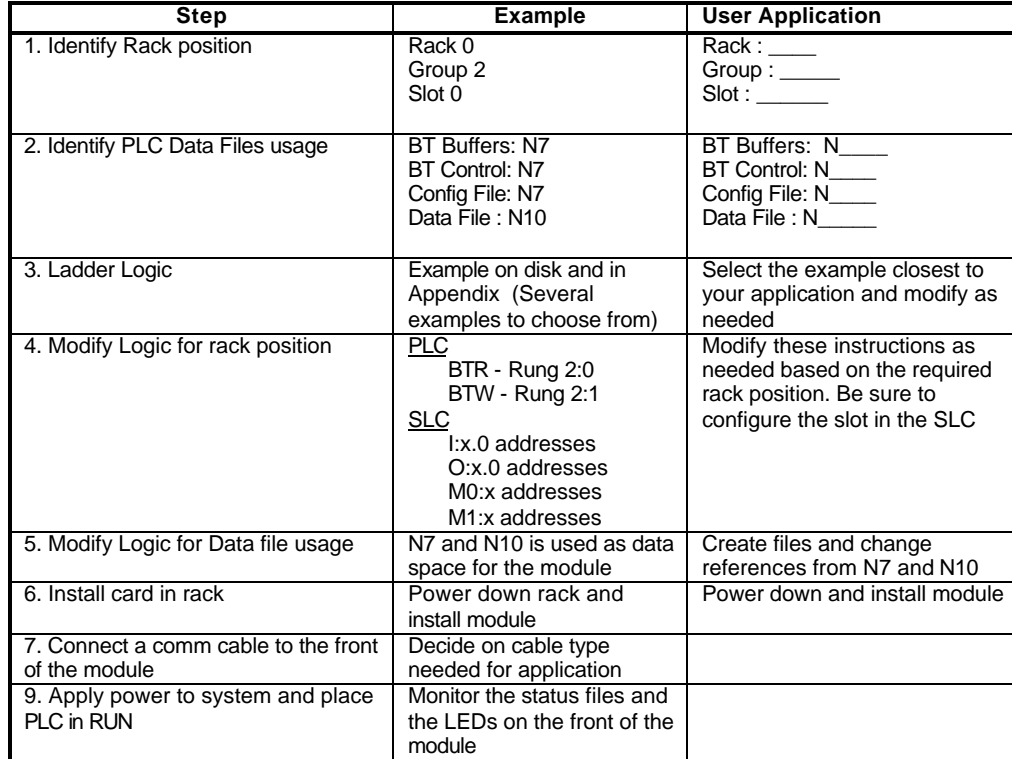

Once the hardware has been installed and the necessary programming has been downloaded to the processor, the system is ready (Presuming all other system components are safely ready).

## **3 Ladder Logic Overview**

Data transfers between the processor and the ProSoft Technology module occur using the Block Transfer commands, in the case of the PLC, and M0/M1 data transfer commands, in the case of the SLC. These commands transfer up to 64 physical registers per transfer. The logical data length changes depending on the data transfer function.

The following discussions and Sections details the data structures used to transfer the different types of data between the ProSoft Technology module and the processor. The term 'Block Transfer' is used generically in the following discussion to depict the transfer of data blocks between the processor and the ProSoft Technology module. Although a true Block Transfer function does not exist in the SLC, we have implemented a pseudo-block transfer command in order to assure data integrity at the block level. Examples of the PLC and SLC ladder logic are included in the Appendix.

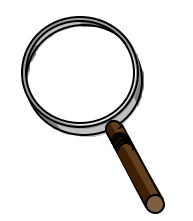

In order for the ProSoft Technology module to function, the PLC/SLC must be in the RUN mode, or in the REM RUN mode. If in any other mode (Fault/PGM), the module will stop all communications until block transfers resume.

### **3.1 Operational Overview**

On power up the module moves a 255 into Word 1 of the BTR data file. This is a signal that the module needs to receive configuration data before proceeding any further. Once the configuration is received the module will begin transferring data to and from the processor depending upon how many Read and Write block counts have been configured. Once these are completed, the module will then transfer the command blocks if any have been configured.

### **3.2 Ladder Logic**

The flow of the ladder logic is somewhat predefined by the way the module has been programmed. The expected flow of the ladder logic should be as follows:

#### Read Rung

- 1. Read Data from the Module. In the case of the PLC the module data will be transferred into the BTR Buffer. In the case of the SLC the module data will be accessed directly out of the M1 file
- 2. Decode the BTR Block ID number. Depending on the value of the BTR Block ID, copy the module data into the correct location in the ladder logic data table
- 3. Move the BTW Block ID Number from Word 1 of the BTR Buffer into Word 0 of the BTW Buffer. In the case of the SLC the transfer will actually be from Word 1 of the M1 file to Word 0 of the M0 file. The BTW Block ID number should be manipulated if necessary to assure that data is not overwritten in the module (The LIM test branch does this in the example logic)
- 4. Test for Event Initiated Commands and module configuration

#### Write Rung

- 1. Decode the BTW Block ID number and depending on the value move either data values, Command List values or Configuration values to the BTW buffer (M0 file in the SLC)
- 2. If the configuration transfer is enabled, then clear the configuration enable bit
- 3. In an Event Initiated Command is enabled, then clear the enable bit
- 4. Execute the BTW transfer. In the PLC this will be done by enabling the BTW instruction. In the SLC, this will be done by setting the Transfer Done bit (an Output bit has been assigned to this function in the design of the module)

## **4 Writing to the Module**

This section provides reference level details on the transfer of data from the PLC/SLC processor to the ROC module. This type of transfer allows the ladder logic to send configuration, command list and data to the module.

## **4.1 Block Transferring to the Module**

Data transfer to the module from the processor is executed through the Block Transfer Write function. The different types of data, which are transferred, require slightly different data block structures, but the basic data structure is:

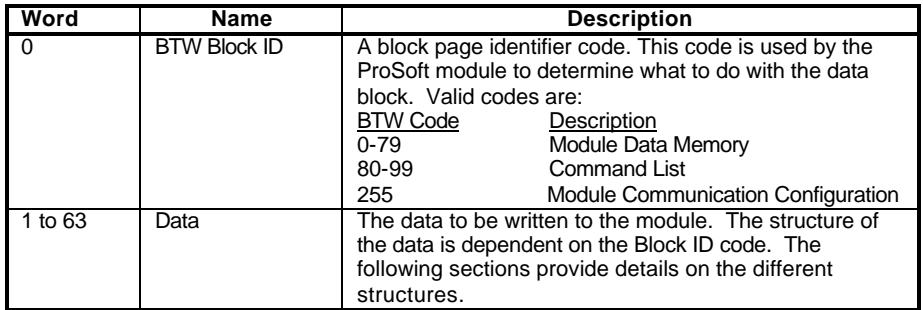

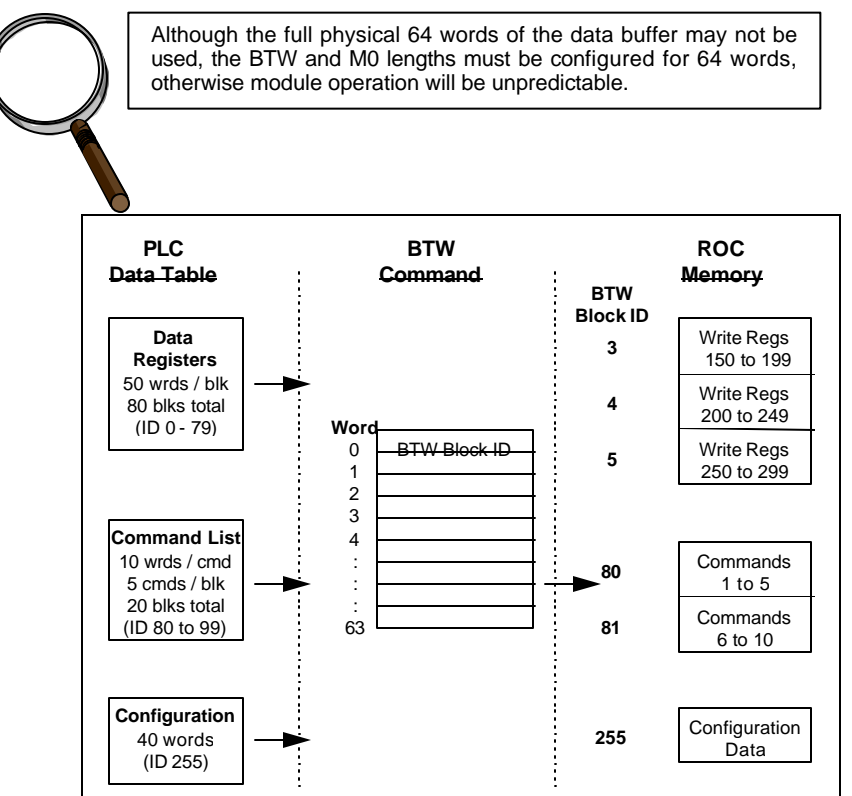

*Data transfer from PLC to ROC: Data values and Command List entries are*  'paged' into the ROC module. The data type and location being written into *corresponds to the BTW Block ID number. The BTW Block ID number is controlled by the ROC module, as discussed later in this section.*

### **4.2 Communications Configuration [ BTW Block ID 255 ]**

The ProSoft Technology firmware communication parameters must be configured at least once when the card is first powered up, and any time thereafter when the parameters must be changed.

#### Power Up

On power up, the module enters into a logical loop waiting to receive configuration data from the processor. While waiting, the module sets the second word of the BTR buffer (the BTW Block ID) to 255, telling the processor that the module must be configured before anything else will be done. The module will continuously perform block transfers until the communications configuration parameters block is received. Upon receipt, the module will begin execution of the command list if present, or begin looking for the command list from the processor.

#### Changing parameters during operation

Changing values in the configuration table can be done at any time. The module does not accept any of the changes until the 're-configuration' process is initiated. This can be accomplished in several ways, including:

- 1. Cycle power to the rack<br>2. Press the reset pushbut
- Press the reset pushbutton on the module (3100 only)
- 3. Move 255 into BTW Block ID position (See example logic when B3/0 is set)

During this process, the 'CFG' LED will toggle, giving a visual indication that the module has received the configuration block.

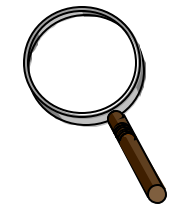

Transferring the Communications Configuration Parameters to the module will force a reset of the communication port, as well as dropping DTR for 200 ms pulses to reset any attached hardware.

The configuration data block structure, which must be transferred from the processor to the module, is as follows:

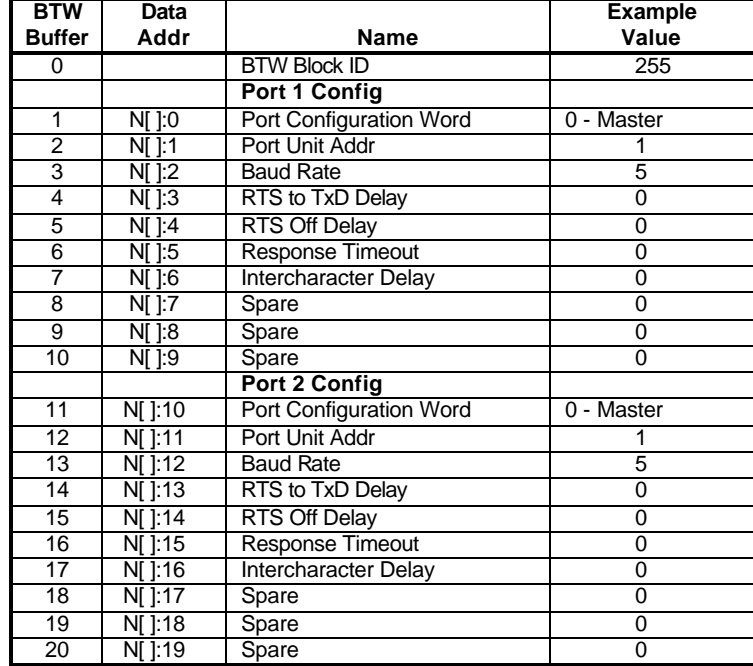

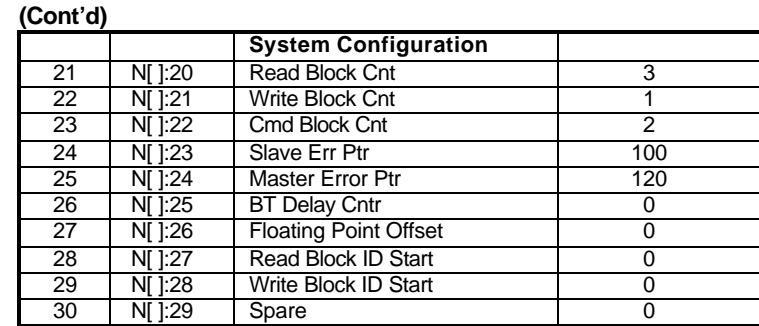

#### **Port 1 and 2 Configuration**

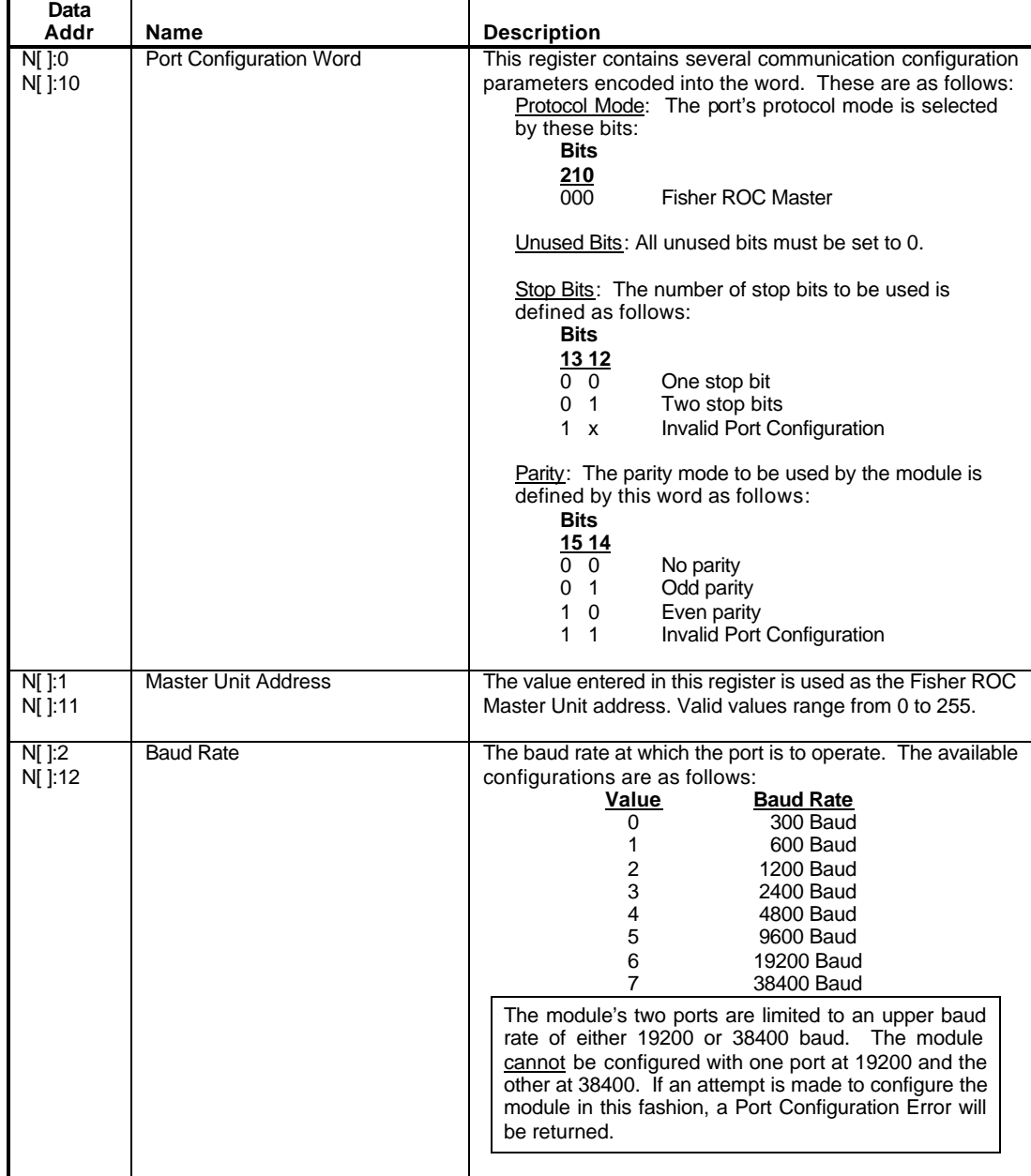

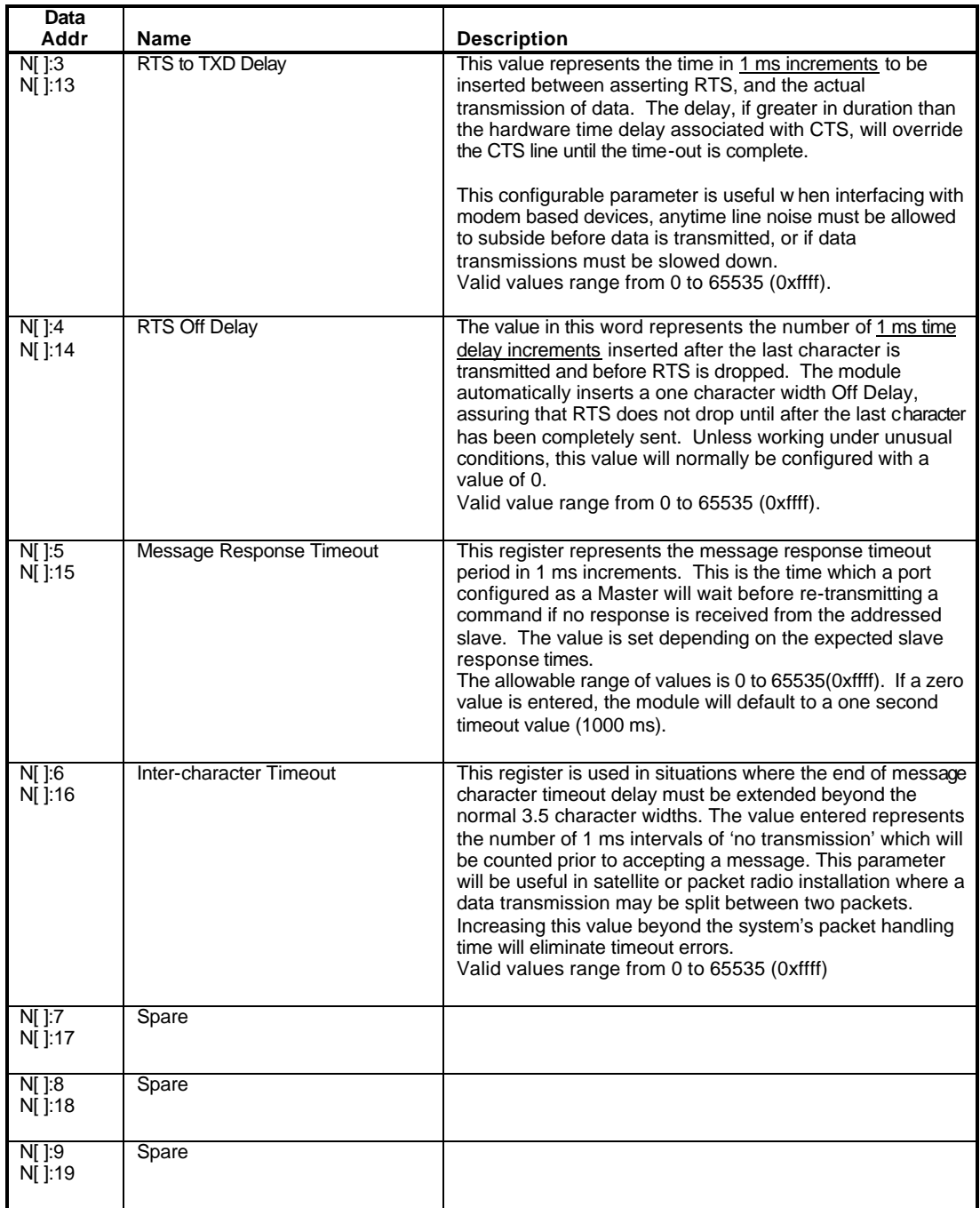

### **System Configuration**

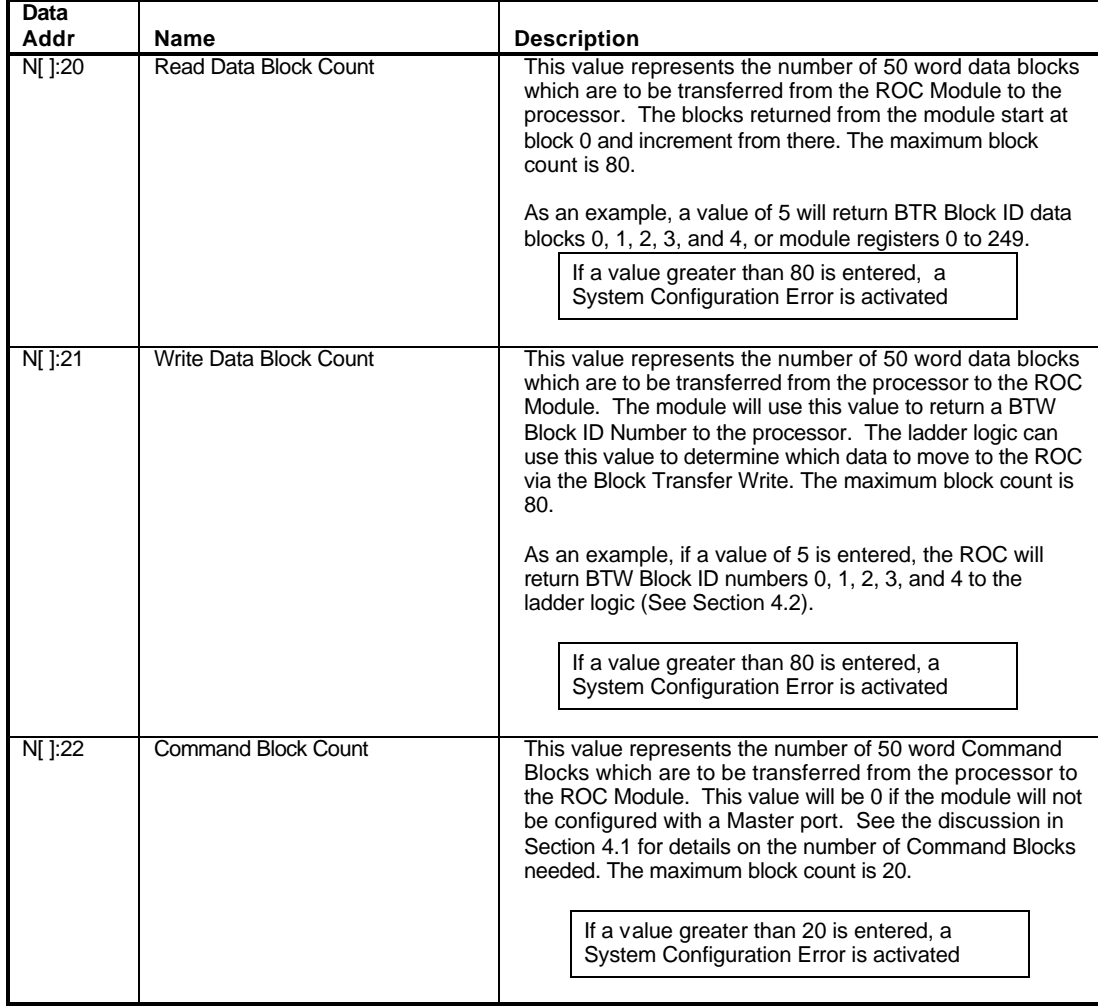

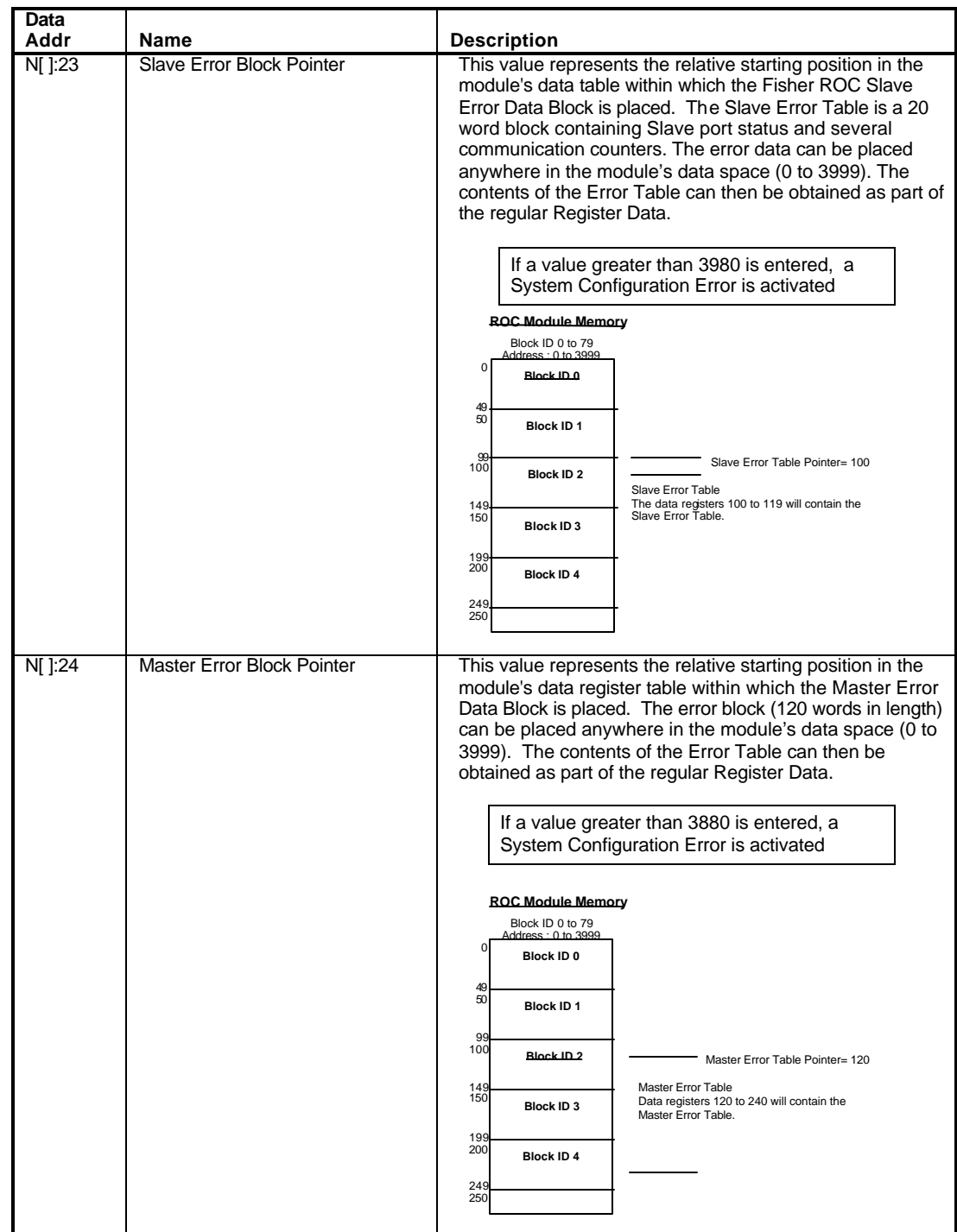

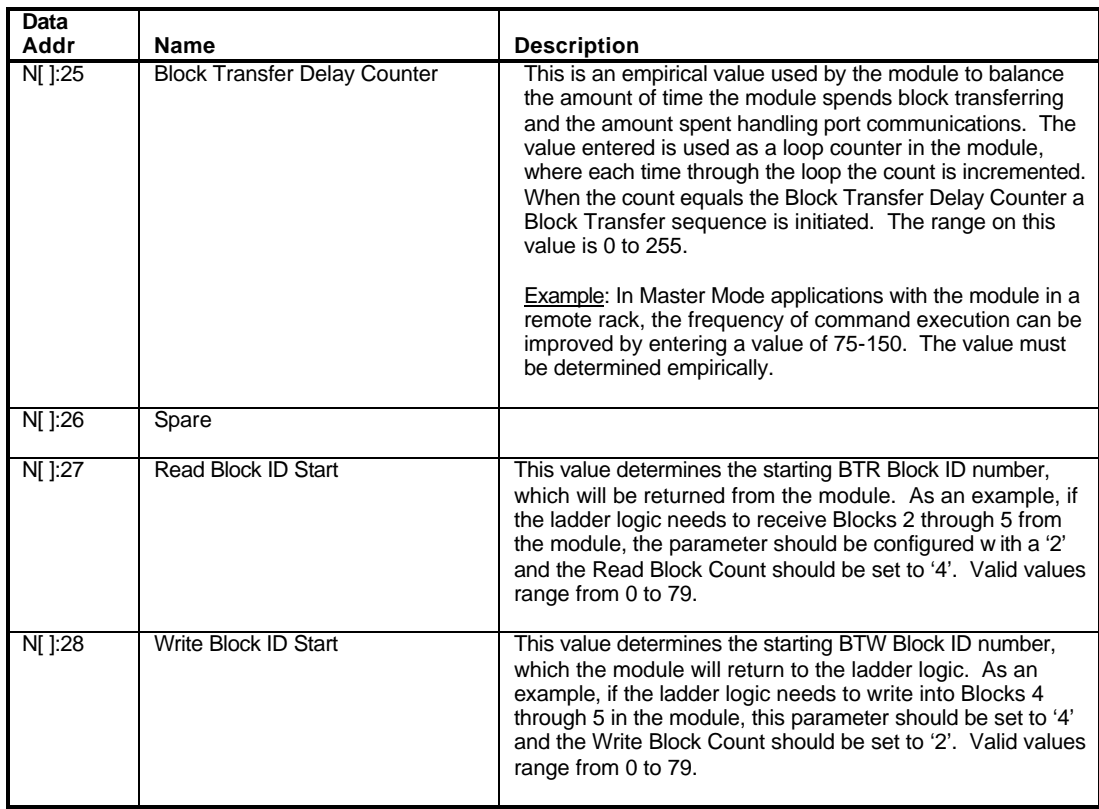

## **4.3 Writing Into Module Data Memory [ BTW Block ID Codes 0-79 ]**

Writing into the ROC register data space is accomplished using a Block Transfer Write with BTW Block ID codes from 0 to 79 followed by 50 words of data.

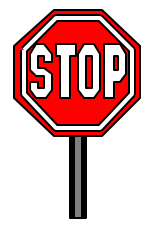

Care must be exercised with memory layout to assure that ROC read and write commands do not overwrite data being moved in from the processor ladder logic. Fisher ROC data **cannot** be moved into a 50 word block that is also updated by the processor. The ladder logic examples in the Appendix address this concern.

## **4.3.1 Ladder Logic to Write Data to Module**

The ladder logic required to move data to the module is a simple series of EQU-COP branches, or it can be implemented using indirect addressing. The way that we have implemented the transfer to the module in all of our example ladder logic (See Appendix and Application Notes) is through a two step process, where:

Step 1: During the BTR process, the module will 'feed' the ladder logic a BTW Block ID Number in the second word of the BTR Data Buffer. Ladder logic is implemented to accept this value, condition it if needed, and then to move the value to the actual BTW Block ID location. The ladder logic to do this is shown below:

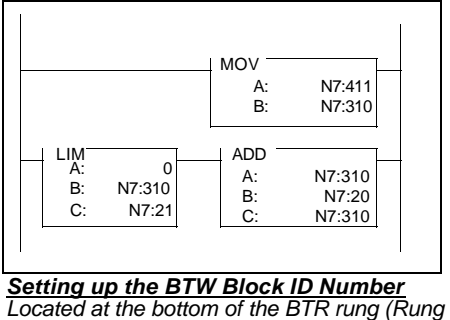

*0), this logic moves the BTW Block ID Number being received from the module and offsets it by the Read Block Count (N7:20) in order to assure that PLC data does not overwrite the data being returned from the module to the PLC. See logic in Appendix for implementation details.*

Step 2: During the processing of the BTW rung, the ladder logic will test for the value in the BTW Block ID register and based on the value, copy data from the data table into the BTW Block Transfer buffer. This process requires that every BTW Block ID which will be processes be accounted for with a branch of logic. An example of the ladder logic required follows:

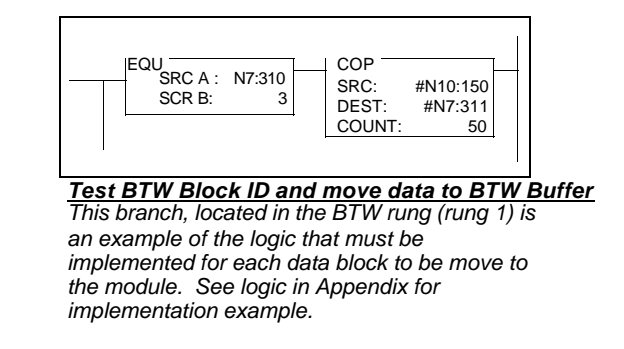

## **4.3.2 Block Transfer Data Structure**

The structure of the block transfer buffer when writing data to the module is shown below:

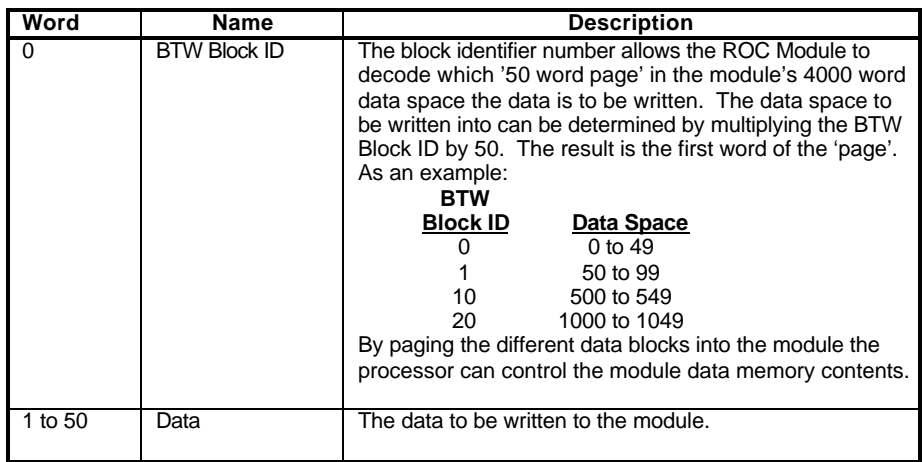

## **4.4 Command List Configuration - Master Mode [ BTW Block ID Codes 80-99 ]**

A ROC Master port establishes communications and performs various communications functions based on the data, which the user has placed in the command list. The command list consists of up to 100 individually configured command data blocks (10 words reserved per command), which are shared between the two available ports (in the case when the module is configured with two Master ports).

#### **4.4.1 Command List Ladder Logic**

This list, entered into the processor Data Table, is transferred to the module's memory using BTW Block ID codes 80-99 with each code representing a 50 word block, or 5 commands.

An example of the ladder logic to move the commands to the module is as follows:

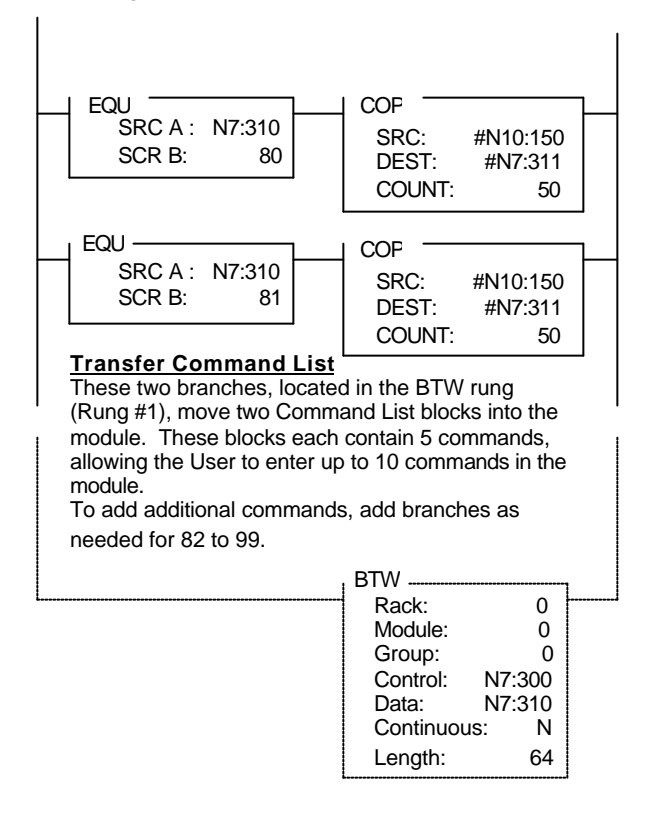

### **4.4.2 Command List Structure**

The structure of the block containing the Command List is shown in the diagram below:

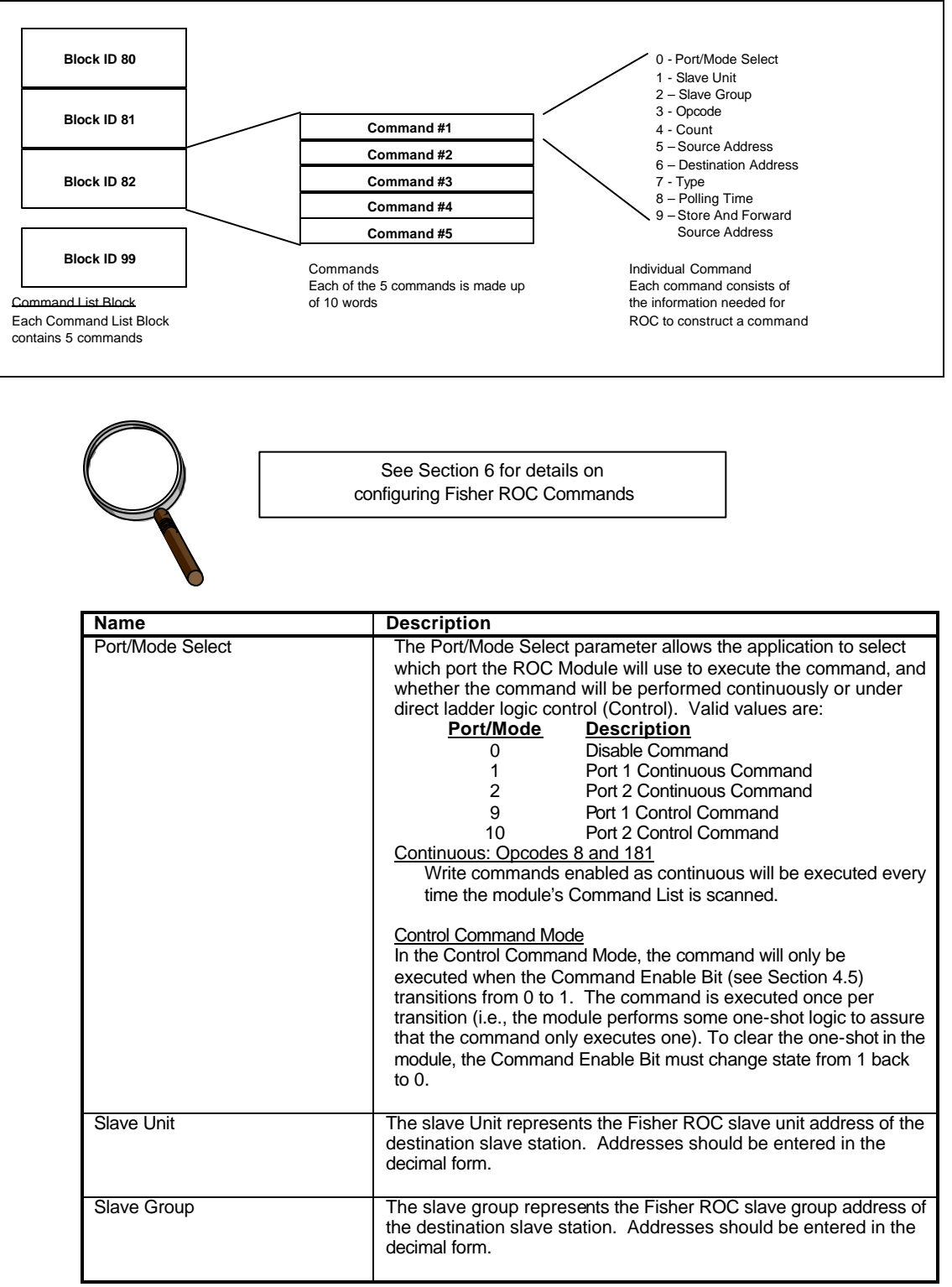

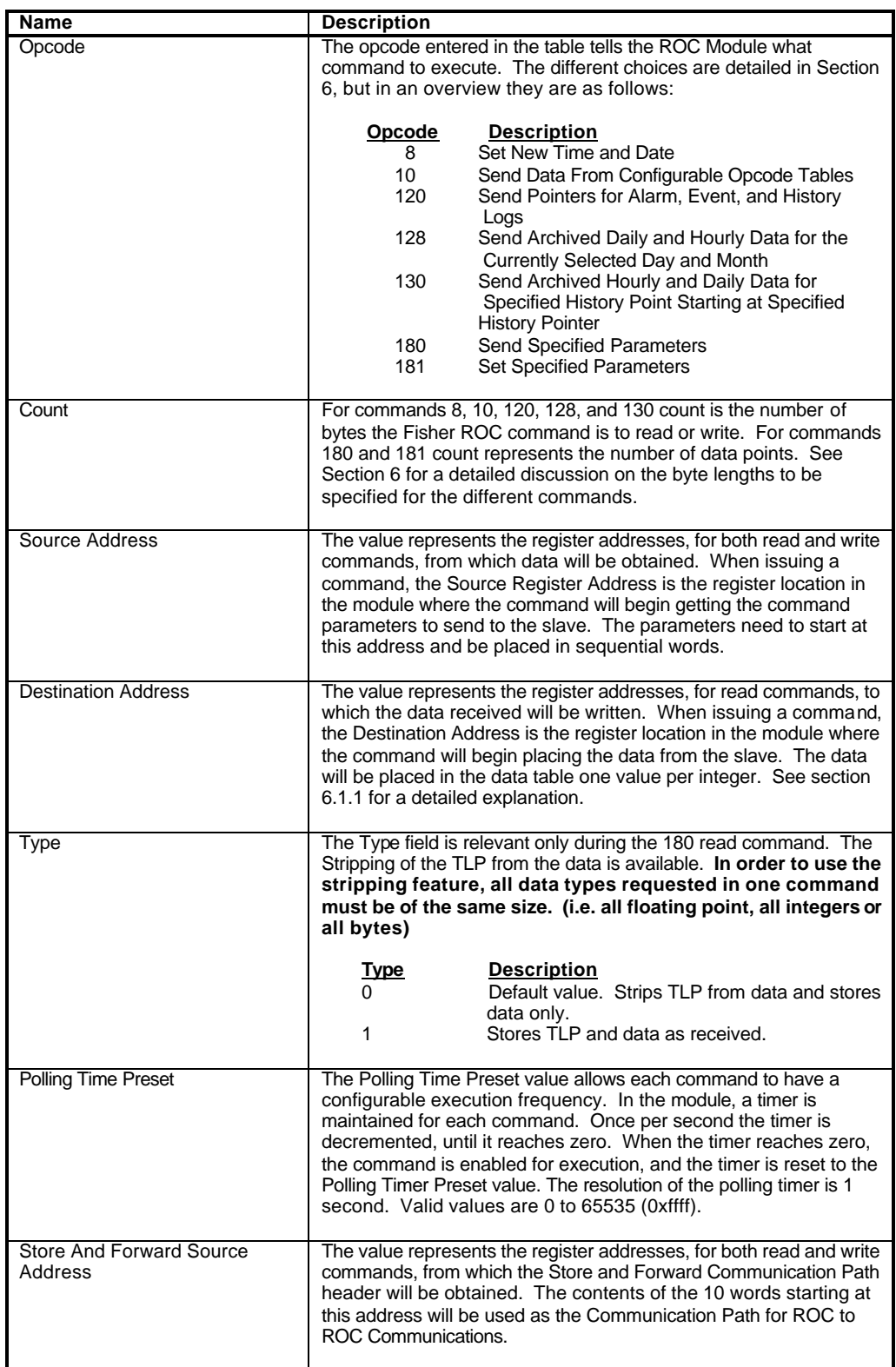

## **4.4.3 Editing the Command List**

Entering the Command List is a matter of entering the correct values into the PLC data table. Using the ladder logic programming software, enter the values necessary to setup one or more valid commands.

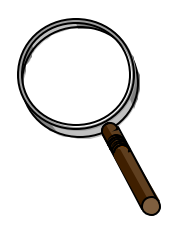

#### **Hints to Make Life Easier**

When first setting up the Command List we recommend that you start out with one command. This one command will allow the module to begin transmitting if all else is OK (i.e., ladder logic, cable is connected, etc.). Once the module is transmitting, then attempt to communicate with the slave, then enter any other commands needed.

An example of a command list is shown below. Note that the commands can be entered in rows and that once the column definitions are understood, reviewing the Command List is very easy.

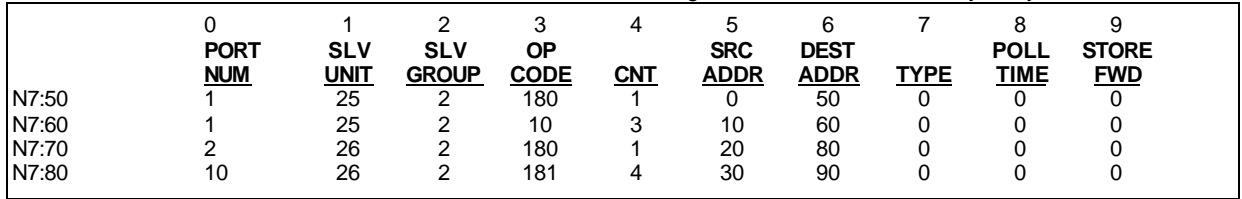

*Example Command List*

*An example of multiple message configuration data blocks is shown in the following table.*

## **4.5 Command Control Mode - Master Mode**

Under some special operating conditions, it may be necessary for the ladder logic to be able to closely coordinate and control the execution of commands in the Command List. To accommodate this requirement, the ROC module supports something called the Command Control Mode.

When configured in the Command Control Mode, the ladder logic is able to provide Command Enable control on a per Command List entry basis. In addition, when used in conjunction with the Command Done Bits (See Section 5.2), the ladder logic is able to effectively one-shot each command if desired.

### **4.5.1 The BTW Block Structure**

The structure of the Enable bits as they are written to the module in the BTW Block Transfer buffer is as follows:

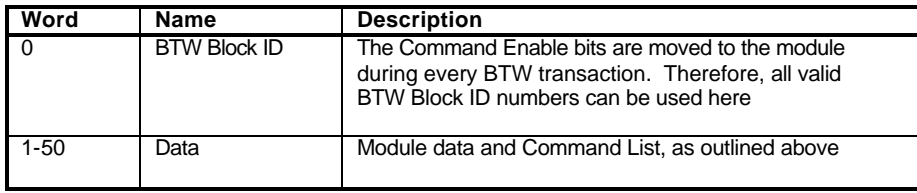

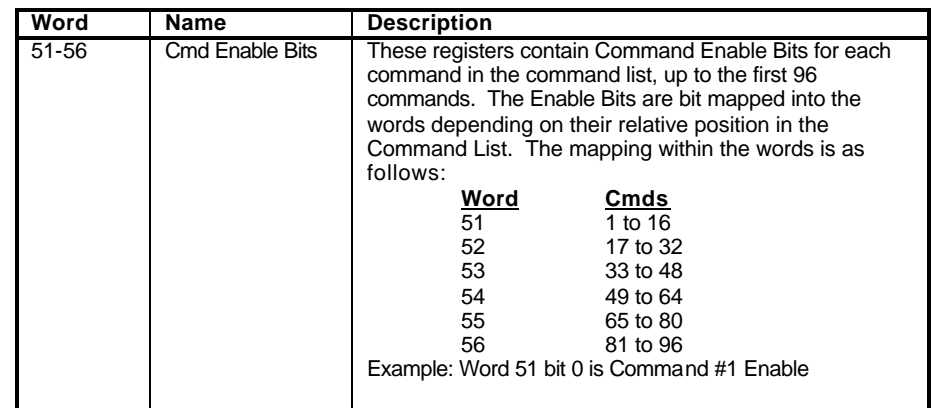

#### **4.5.2 Controlling the Commands**

When a command is configured in the Command Control Mode, and when the module detects the Command Enable bit changing state from 0 to 1, the module will attempt to execute the command (Three attempts will be made to execute the command). If the command is successfully sent, the Command Done bit will be set. If an error occurs during the sending process, the Command Error bit will be set.

As example of the ladder logic, which might be implemented to control a command, would appear in structure as follows:

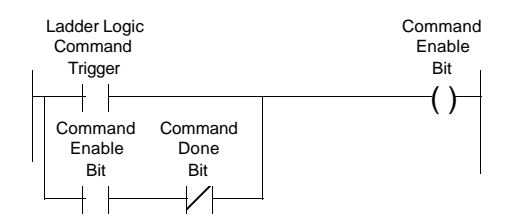

The simplest implementation would be to maintain a Binary table of Command Enable Bits, which is, copied to the BTW Buffer every transaction. The following branch of logic can be added to the BTW rung (transfer data to module):

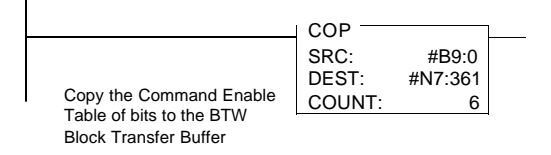

The Command Done and Error bits could then be copied into the same Binary File and referenced in ladder logic after being transferred. The following instruction can be added to the BTR rung (read data from module) accomplish this:

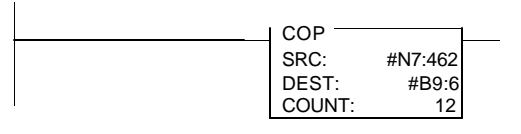

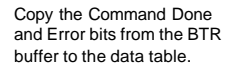

#### **4.5.3 Example Command List**

Commands can be controlled through configuration of the Command Enable.

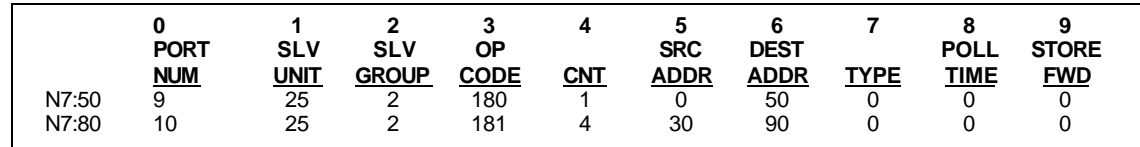

*Example Command List*

An example where the command in N7:50 is configured as a Control Command Mode for Port 1 while the N7:60 command is configured for Port 2.

## **5 Reading from the Module**

This section provides reference level details on the transfer of data from the PLC/SLC processor to the ROC module. This type of transfer allows the ladder logic to send configuration, command list and data to the module.

## **5.1 Transferring data from the module [ BTR Block ID 0 to 79 ]**

When the Master port driver reads data from a slave or when a Host writes to the Slave port driver, the resulting data is placed into the ProSoft module's data space (Addresses 0 to 3999). This Module Data space is the same block of memory that the PLC/SLC can write into per the above discussion.

The transfer of data from the ProSoft Technology module to the processor is executed through the Block Transfer Read function. The following sections detail the handling of the read data.

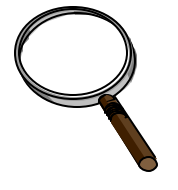

Although the full physical 64 words of the data buffer may not be used, the BTR and M1 lengths must be configured for a length of 64 words, otherwise module operation will be unpredictable

## **5.1.1 The Read Data Block Structure**

The BTR buffer definition is:

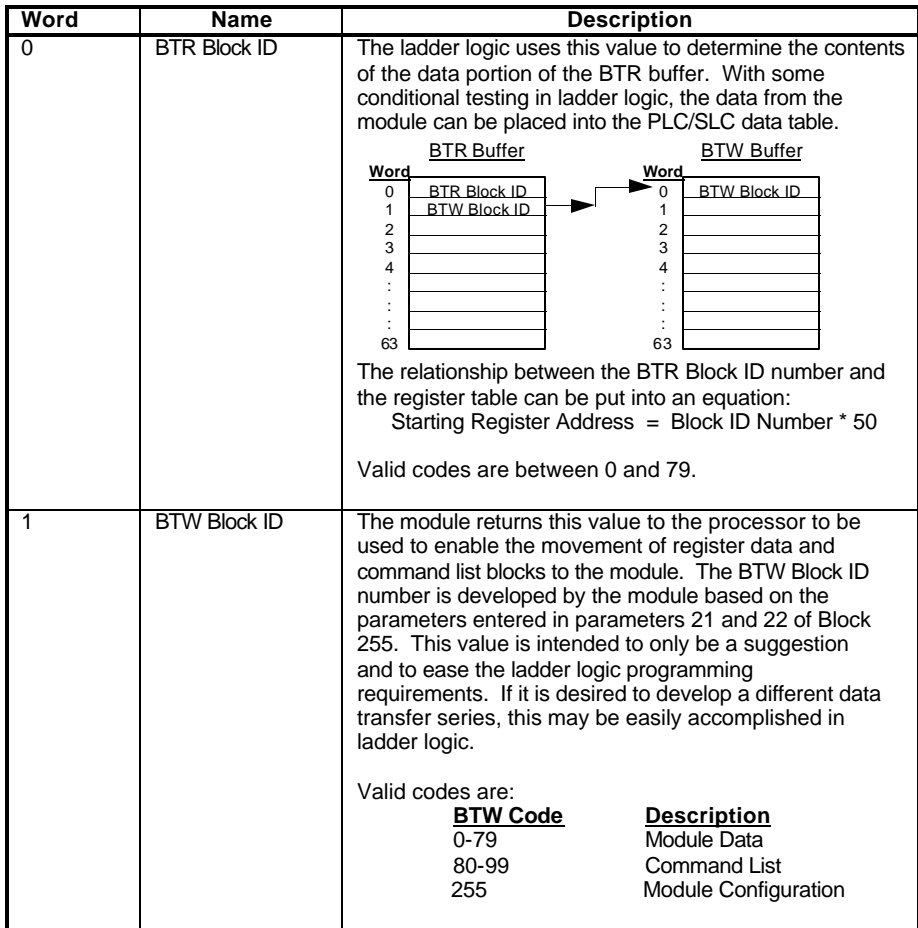

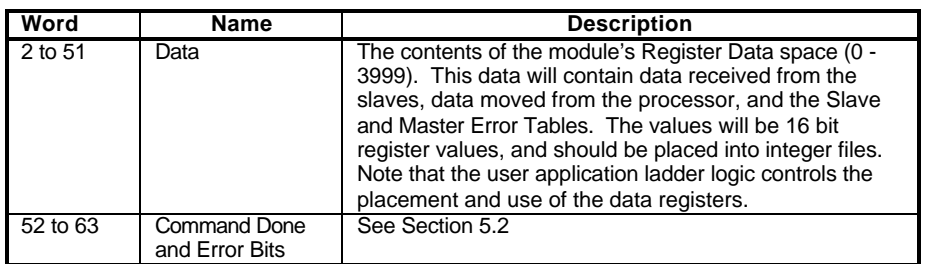

#### **5.1.2 Moving the data from the module to the processor**

Data that has been read from the slave devices is deposited into a 4000 word register table in the module. This table is addressed starting at 0 and going up to 3999.

The data register table is transferred from the module to the ladder logic through a paging mechanism designed to overcome the 64 physical word limit of the BTR instruction. The paging mechanism is outlined in the discussion above, but the important thing to understand is the relationship between the page numbers (BTR Block ID numbers) and the register addresses in the module.

The diagram also shows the layout for an example application. Note the number of blocks returned from the module to the ladder logic is determined by the value entered in the System Configuration 'Read Block Cnt' register. In this example we have assumed a Read Block Count value of 5.

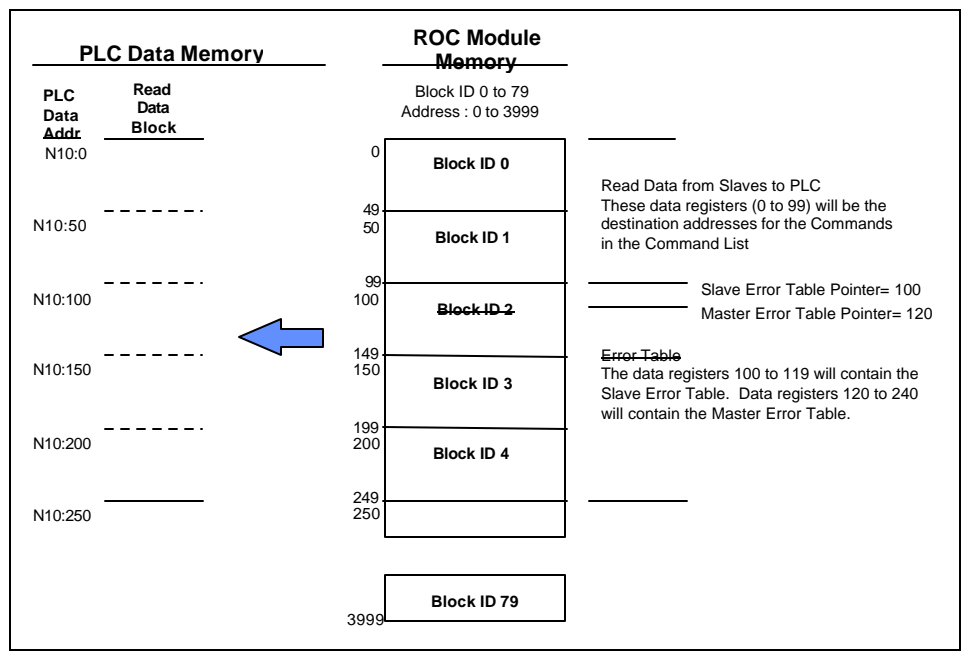

#### *Read Data Blocks from ROC Module*

*Note that this diagram assumes a Read Block Count value of 5, therefore returning Registers 0 to 249 from the module. This value can be altered as needed depending on the application.*

#### **5.1.3 Ladder Logic to Read Module Data**

The ladder logic must be programmed to look at the BTR buffer, decode several words, and then take action. The following is an example of such ladder logic:

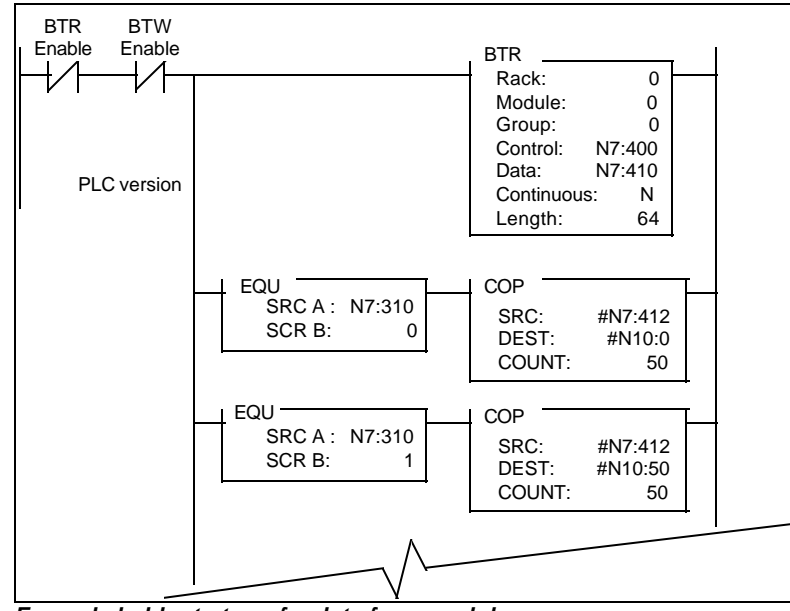

*Example ladder to transfer data from module This logic shows a method for moving data from the module to the PLC data table.*

### **5.1.4 Slave Error Code Table**

The Slave Error Table contains the system information for the ROC module.

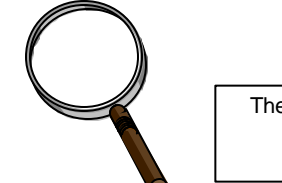

The Slave Error Code Table is initialized to zero on power up, and every time the module receives the 255 configuration data block.

The Slave Error Table is a 20 word block. The location of the Error Table is determined by the Slave Error Table Pointer parameter in the Configuration Block. The structure of the data block is as follows:

#### **Port 1 Status Codes**

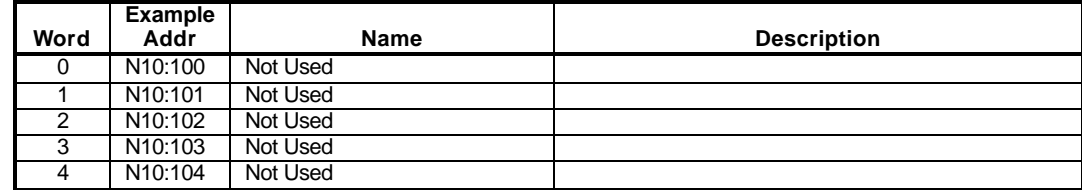

#### **Port 2 Status Codes**

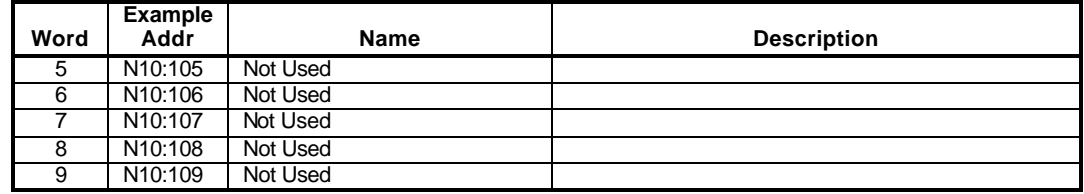

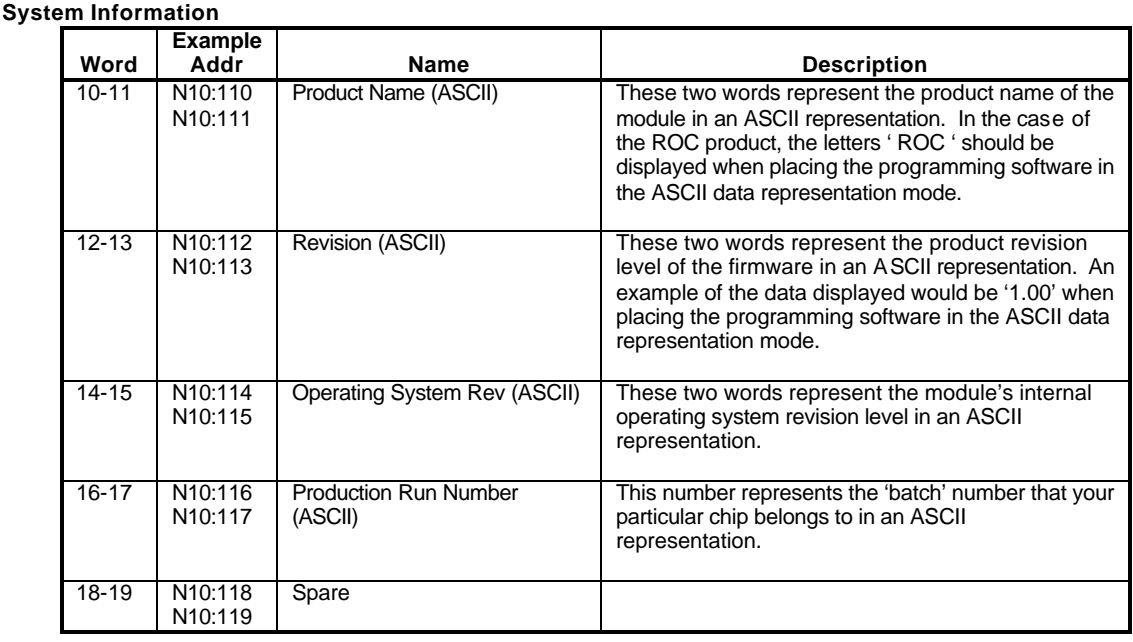

All counters in the Slave Error Table will rollover to 0 after reaching 65535

### **5.1.5 Master Error Code Table**

The ROC Module monitors the status of all Master port commands. This status is communicated to the processor in the form of a Master Error Code Table, the position of which is controlled by the Master Error Table Pointer in the Communication Configuration setup. Each Master command will generate an Error Code for use by the user.

> The Master Error Code Table is initialized to zero on power up, and every time the module receives the 255 configuration data block.

The Error Code Table is a 120 word block. The relationship between the placement of the error codes within the Error Table and the commands is according to the command's relative position in the command list.

The simplest method for obtaining the Master Error Status Table is to locate it at the end of the application's data map and then read it back into the PLC/SLC data table as part of the regular data. The structure of the Master Error Table is as follows:

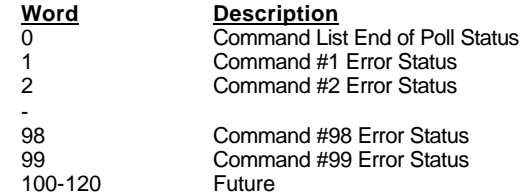

Where:

**Command List End Of Poll Status:** This register provides an indication of when the Master has completed one cycle through the Command List. A bit in the word will be toggled each time the command list has been completed. The status is indicated for each master port as follows:

 $rac{\text{Bit}}{0}$ 0 Master Port 1<br>1 Master Port 2 Master Port 2

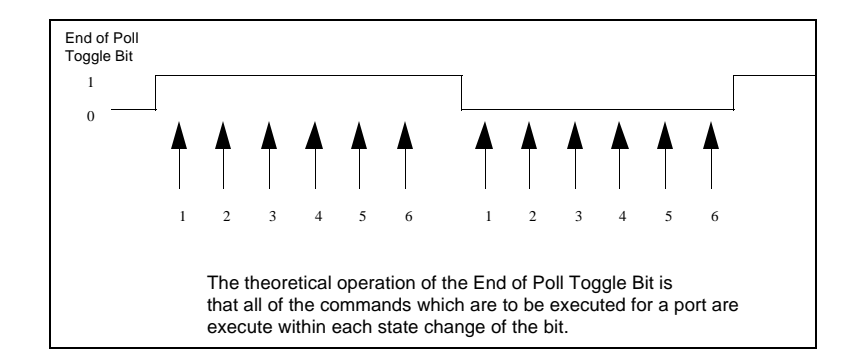

**Command Error Status:** The Error Status Codes, either received from the slaves, or generated by the module, are placed in the table. See the next section for the meaning of the error codes. The values will be 16 bit values, and should be placed into an integer file. Note that the user application ladder logic controls the placement and use of these registers.

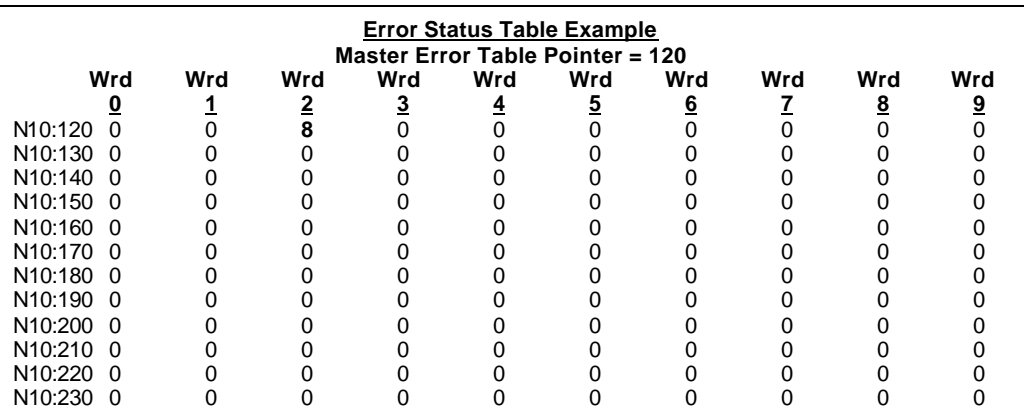

*These registers correspond to the registers used in the sample program for PLC-5 in the back of this manual. Your application may require your own specific program. In this case an error code of 8 was generated for command 2 -- all other commands were executed without any errors. Column 0 is used to identify that a master port has reached the end of the command list, and is starting at the top of the Command List*

#### **5.1.6 Error Status Codes**

The Error Codes returned in the Master Error Code Table reflect the outcome of the commands executed by the module. Note that in all cases, if a zero is returned, there was not an error. Valid Error Status Codes are as follows:

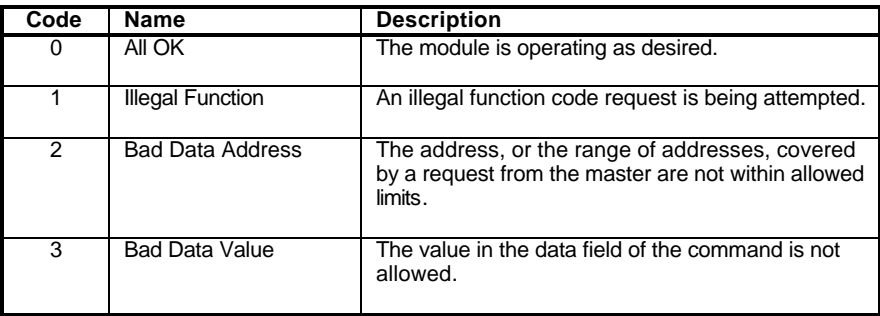

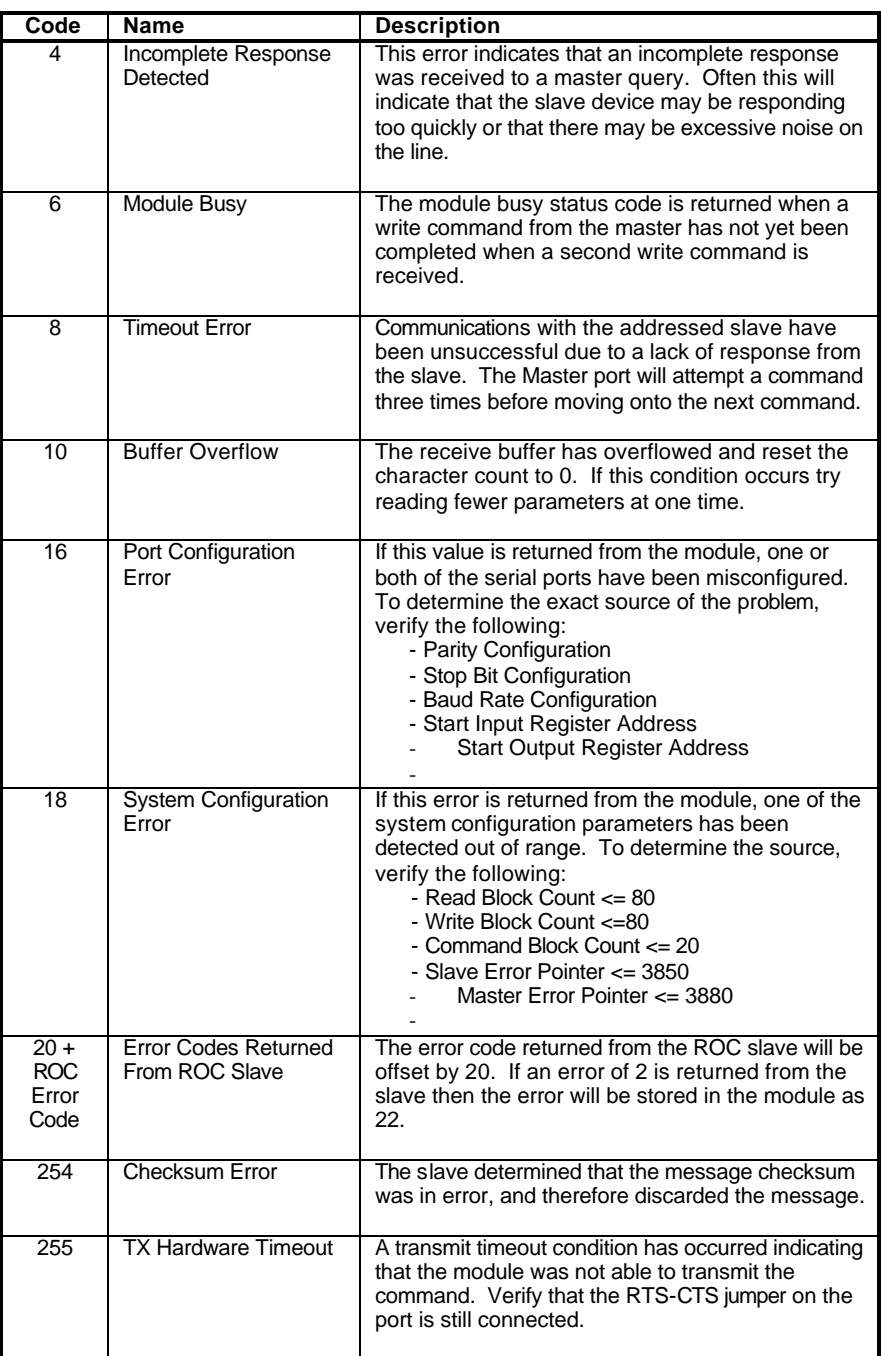

## **5.2 Decoding Command Done and Command Error Bits - Master Mode**

The Command Done and Command Error bits are returned for use in the ladder logic program during every data block transfer (BTR Block ID 0 to 79). These bits can be used by the ladder logic to keep track of command execution or to disable commands when a command is configured in the Command Control Mode (See Section 4.5).

## **5.2.1 The Block Structure**

The structure of the Done and Error bits as they are returned in the BTR Block Transfer buffer is as follows:

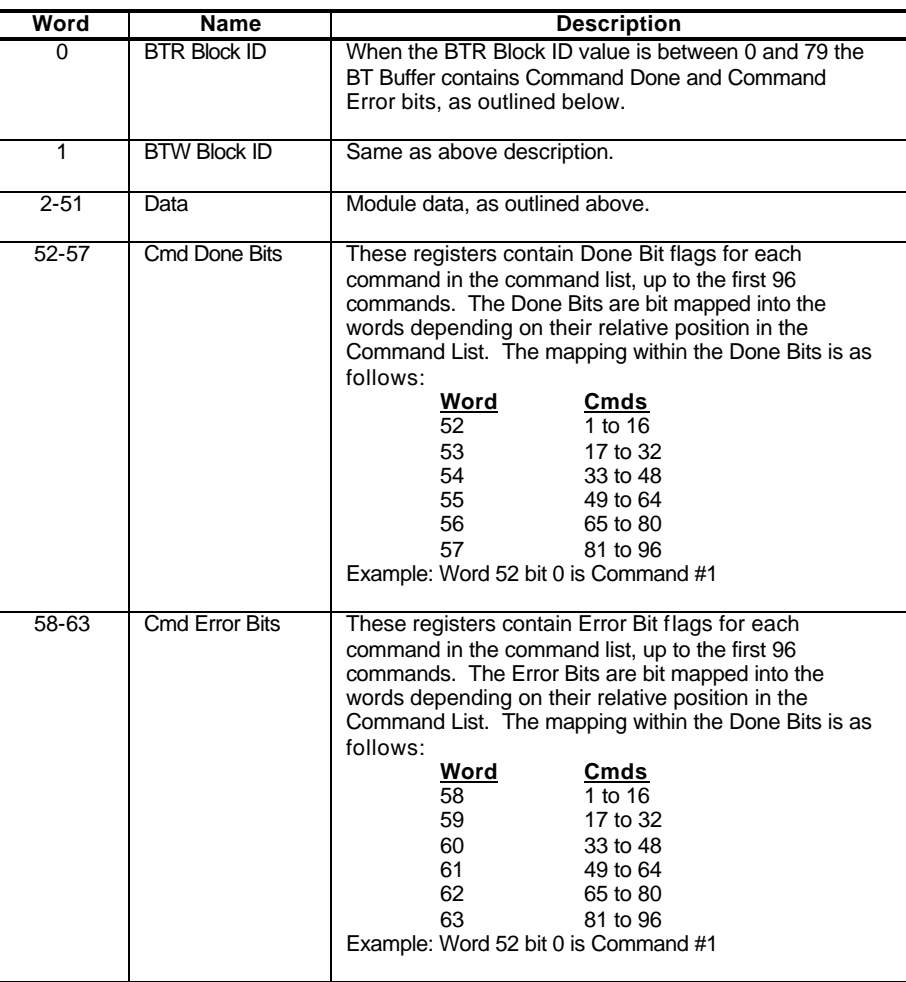

## **5.2.2 Ladder Logic**

A simple rung of logic can be entered to move the Done and Error bits from the BTR buffer to the PLC/SLC data table. An example follows:

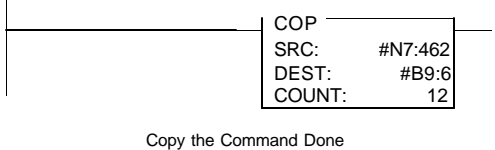

and Error bits from the BTR buffer to the data table.

## **6 Fisher ROC Command Configuration**

The ProSoft Technology ROC Fisher ROC Master communication driver supports several data read and write commands. When configuring a Master port, the decision on which command to use is made depending on the type of data being addressed, and the level of Fisher ROC support in the slave equipment.

## **6.1 Fisher ROC Commands**

The ROC module supports a command subset of the Fisher ROC Specification. The following sections detail the different commands supported by the module.

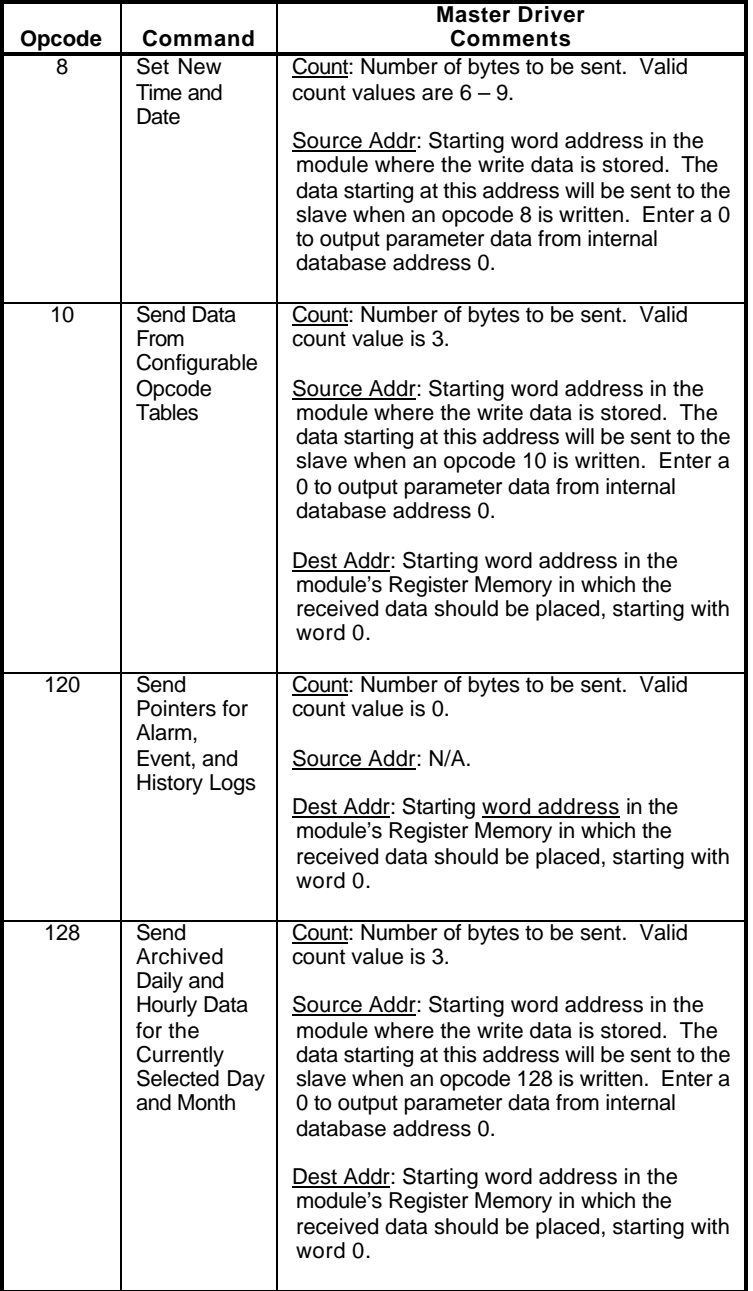

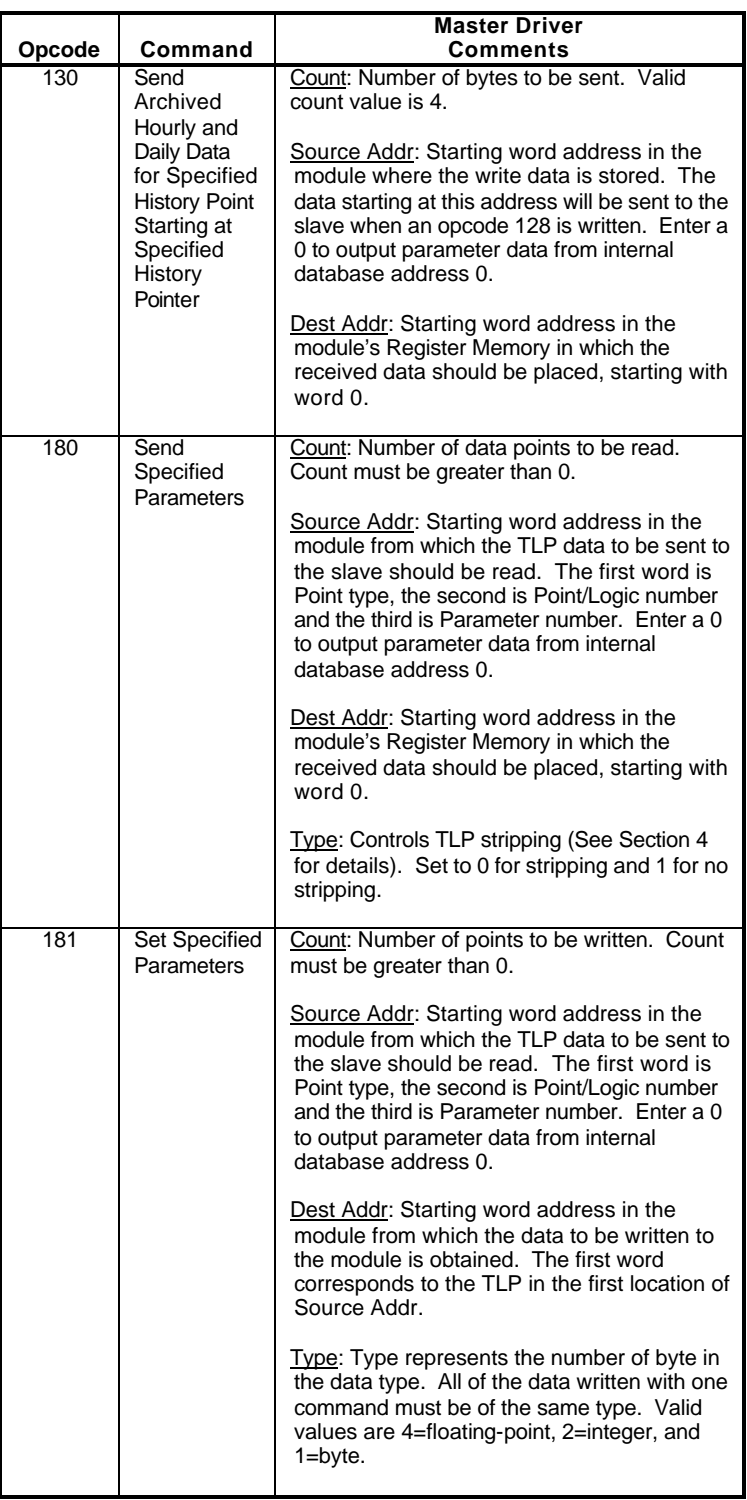

## **6.1.1 Opcode 180 and 181 Examples**

The first command example is using an opcode 180 to read 2 data points. The second writes data to the same two data points.

The commands are shown below:

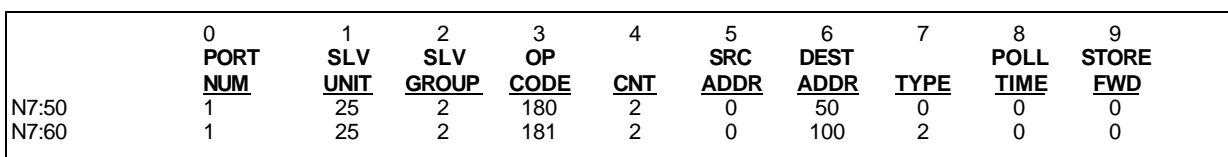

The TLP for the 2 points are stored the module starting at address 0, set by the SRC ADDR of the command. In this example we will assume that N10:0 maps to address 0 of the module database. This example is set up for reading and writing to Point type 3 (Analog Input), logical numbers 0 and 1, and parameter 2 (Scan Period). The value in N10:0 is the point type for the first data point. N10:1 holds the logical number and N10:2 contains the parameter number for the first data point. N10:3 – N10:5 contain the TLP values for the second point.

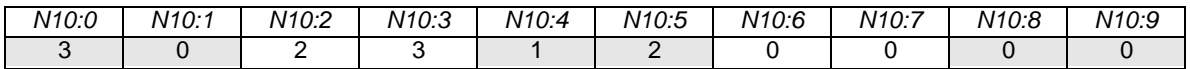

For opcode 180 the received data will have the TLP stripped out and the data will be stored in the module database starting at address 50 (DEST ADDR). If type is set to 1, then the TLP will be stored with each data value. This would take 3 words for the TLP and the data will be stored immediately following.

For opcode 181 the same TLP will be used as in the previous example because the SRC ADDR is also set to address 0. The data values to write to the ROC must be stored in the module database. The data will be fetched starting from the address set by DEST ADDR. In this example the starting address is 100.

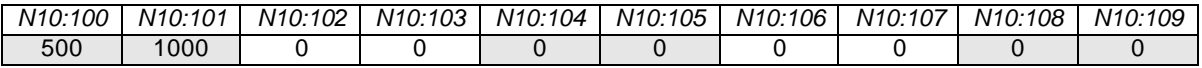

The data value of 500 will be written to the first data point and 1000 to the second.

### **6.1.2 Point Type Support**

The point types supported by the Fisher ROC may contain mixed data types. In the ROC module the point data is treated as an array of words. Byte data will be placed in the Least Significant byte of a word. Word data will be presented as words. Floating point data will be presented as two consecutive words.

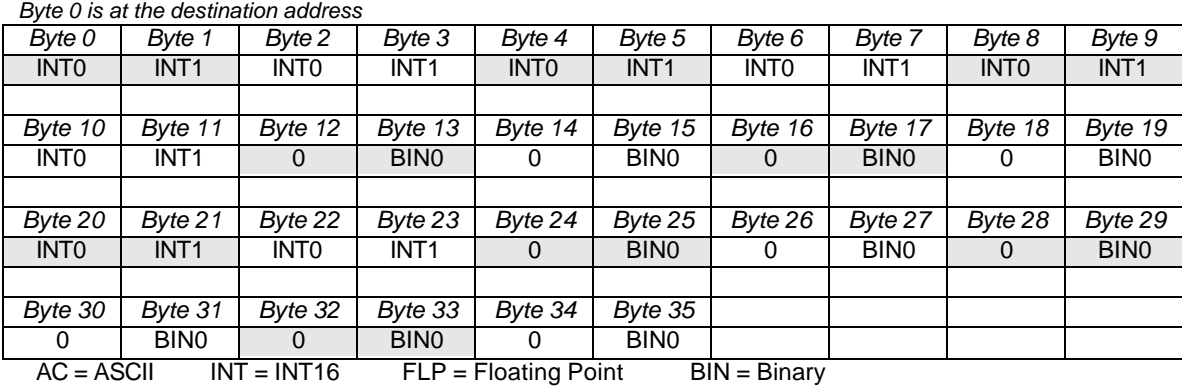

#### *ROC Opcode 120 Example*

### **6.2 Floating Point Support**

The movement of floating point data between the ROC module and other devices is easily accomplished as long as the device supports IEEE 754 Floating Point format. This IEEE format is a 32-bit single precision floating point format.

The programming necessary to move the floating point data is to take advantage of the COP command that exists in the PLC and the SLC. The COP command is unique in the PLC/SLC data movement commands in that it is an untyped function, meaning that no data conversion is done when moving data between file types (i.e., it is an image copy not a value copy).

The structure of the COP command to move data from a Floating Point file into an integer file (something you would do to move floating point values to the module) is as follows:

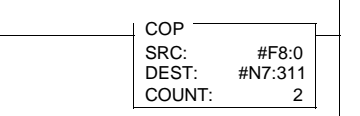

*This command will move one floating point value in two 16 bit integer images to the integer file. For multiple floating point values simply increase the count field by a factor of 2 per floating point value.*

The structure of the COP command to move data from an Integer file to a Floating Point file (something you would do to receive floating point values from the module) is as follows:

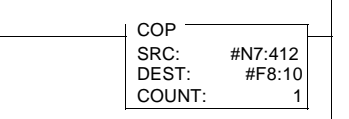

*This command will move two 16 bit integer registers containing one floating point value image to the floating point file. For multiple values simply increase the count field.*

### **6.3 Store And Forward**

The Store and Forward function is achieved by setting an address value of greater than 0 in location 9 of a command. This address is the starting word of the communication path for ROC to ROC communications. A value of 0 disables Store and Forward. When Store and Forward is used the module wraps the opcode 24 and communication path information around the command before it is sent out of the communication port.

*Example: The Store and Forward Source Address of a command is N11:40. Communication Path data is stored as the following:*

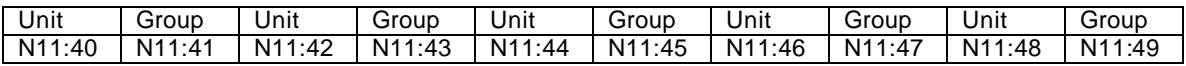

## **7 Diagnostics and Troubleshooting**

Several hardware diagnostics capabilities have been implemented using the LED indicator lights on the front of the module. The following sections explain the meaning of the individual LEDs for both the PLC and the SLC platforms.

### **7.1 3100 PLC Platform LED Indicators**

The PLC platform ROC product is based on the ProSoft CIM hardware platform. The following table documents the LEDs on the 3100-ROC hardware and explains the operation of the LEDs.

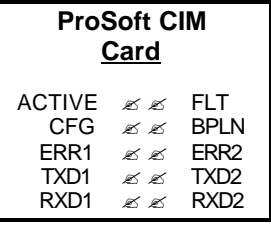

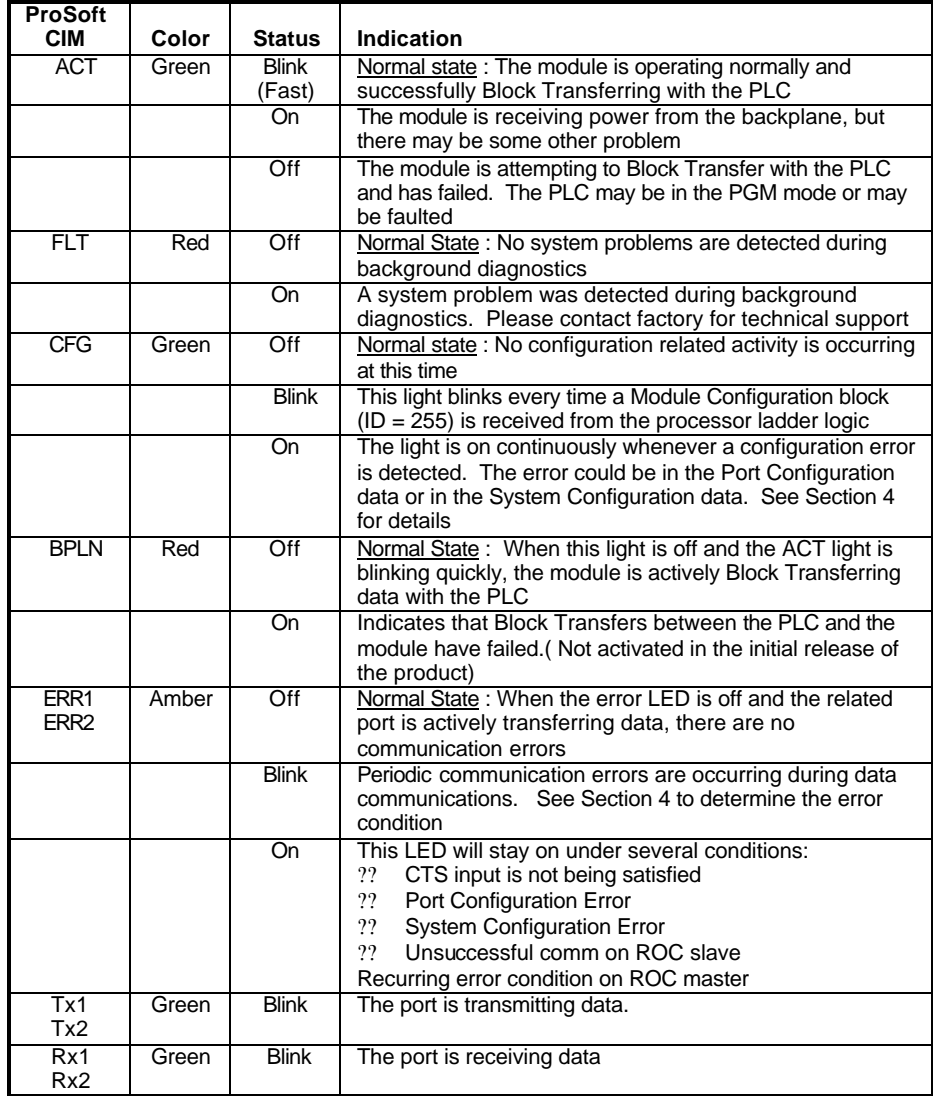

### **7.2 3150 SLC Platform LED Indicators**

The following table documents the LEDs on the 3150-ROC hardware and explains the operation of the LEDs.

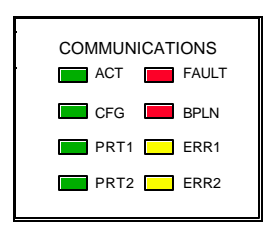

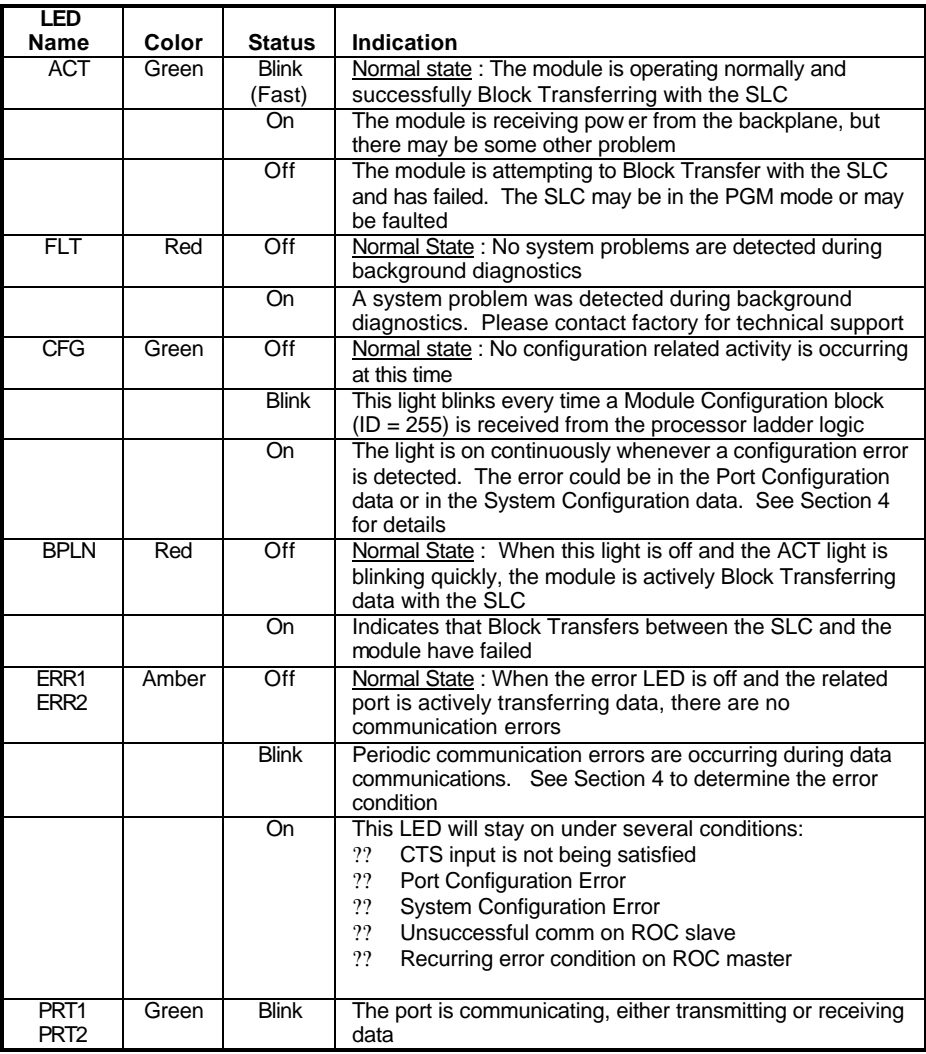

## **7.3 Troubleshooting - General**

In order to assist in the troubleshooting of the module, the following tables have been put together to assist you. Please use the following to help in using the module, but if you have additional questions or problems please do not hesitate to contact us.

The entries in this section have been placed in the order in which the problems would most likely occur after powering up the module.

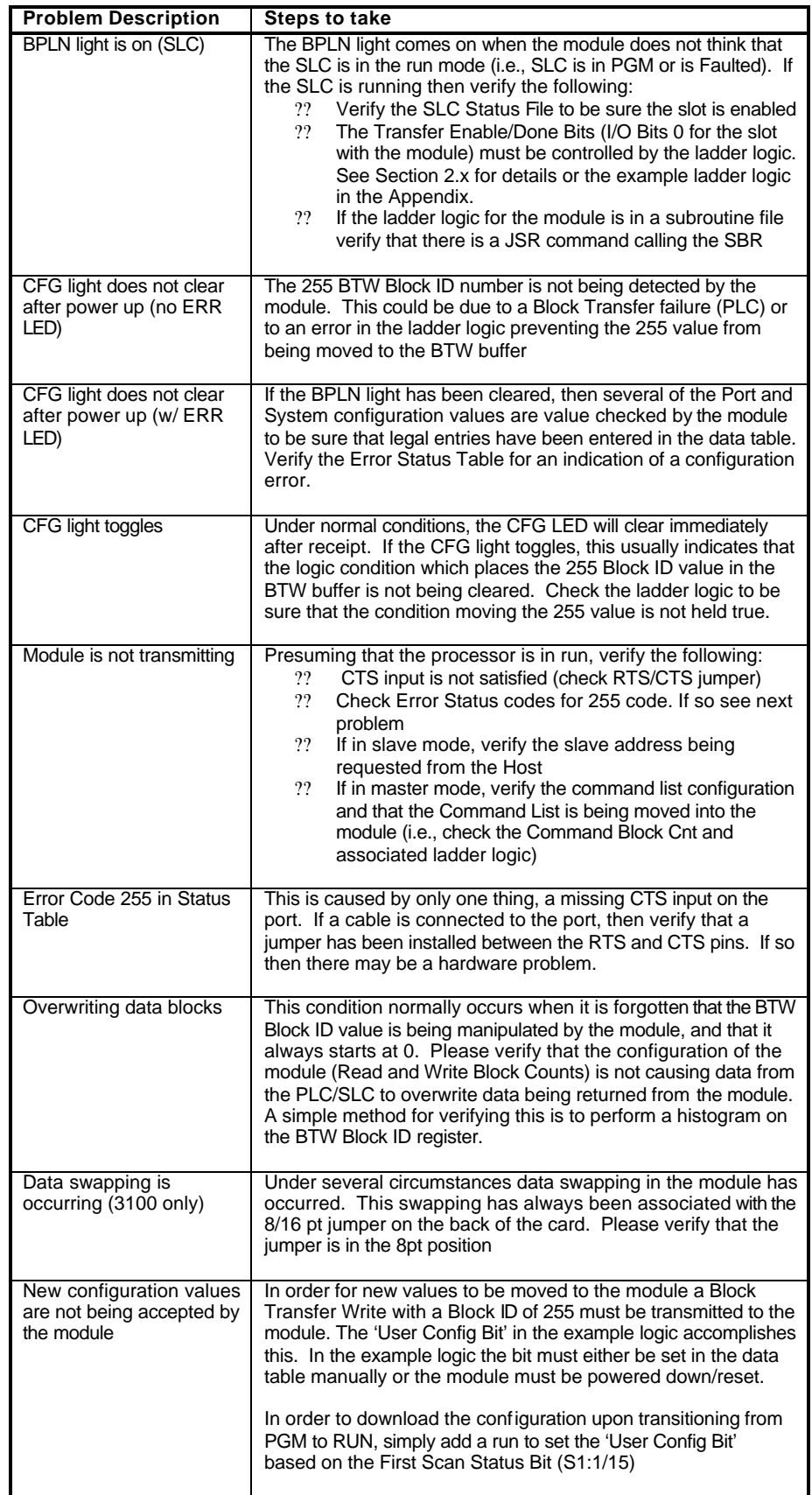

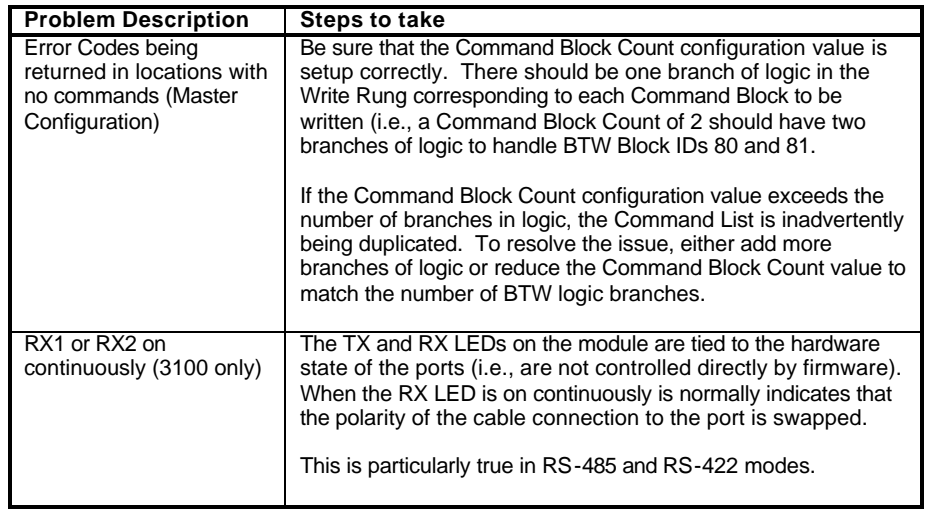

## **8 Cable Connection Diagrams**

The following diagrams show the connection requirements for the ports on the 3100 and 3150 modules.

#### **3100-ROC Module**

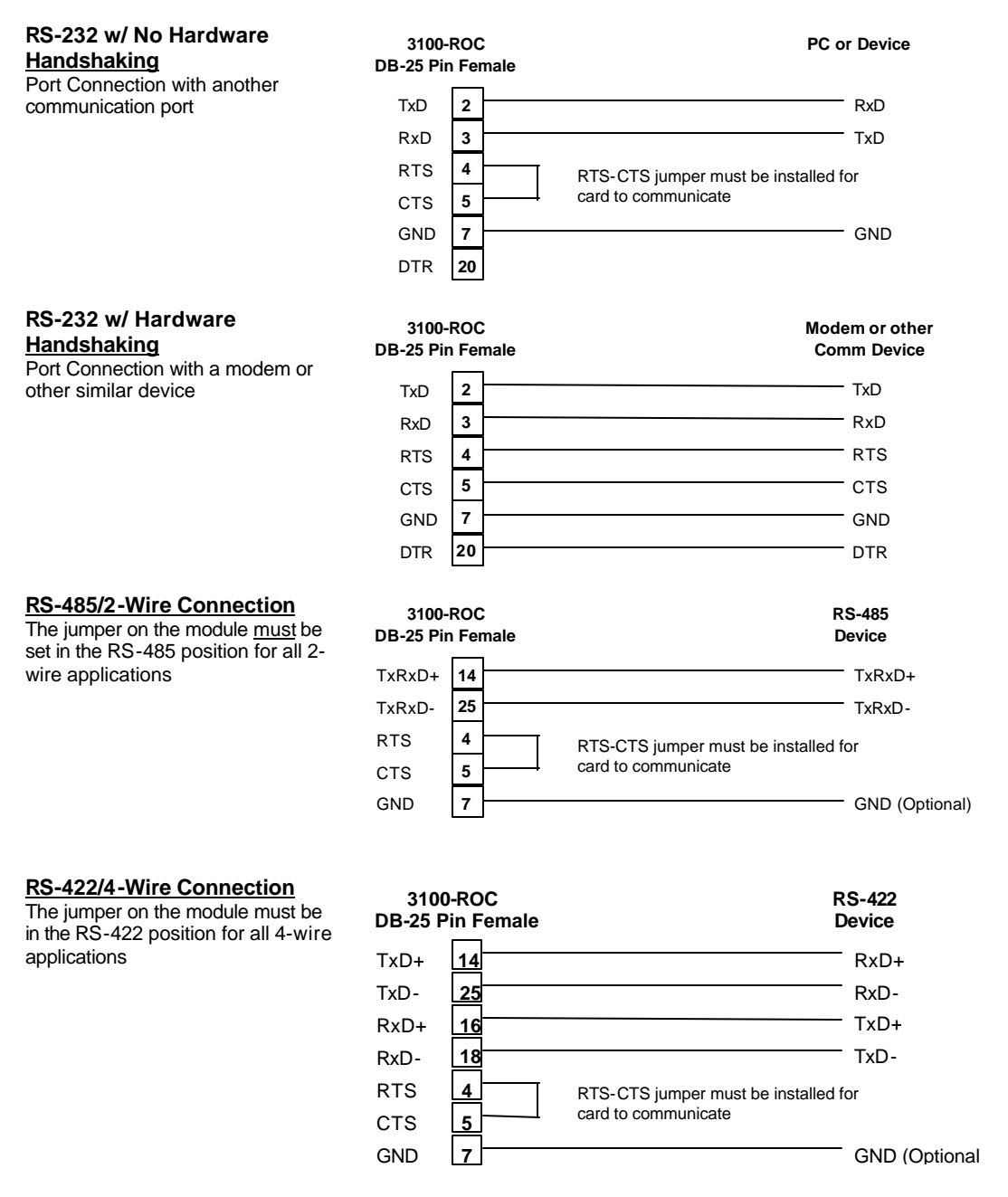

#### **3150-ROC Module**

**Handshaking**

wire applications

#### **RS-232 w/ No Hardware**

**Handshaking** Port Connection with another communication port

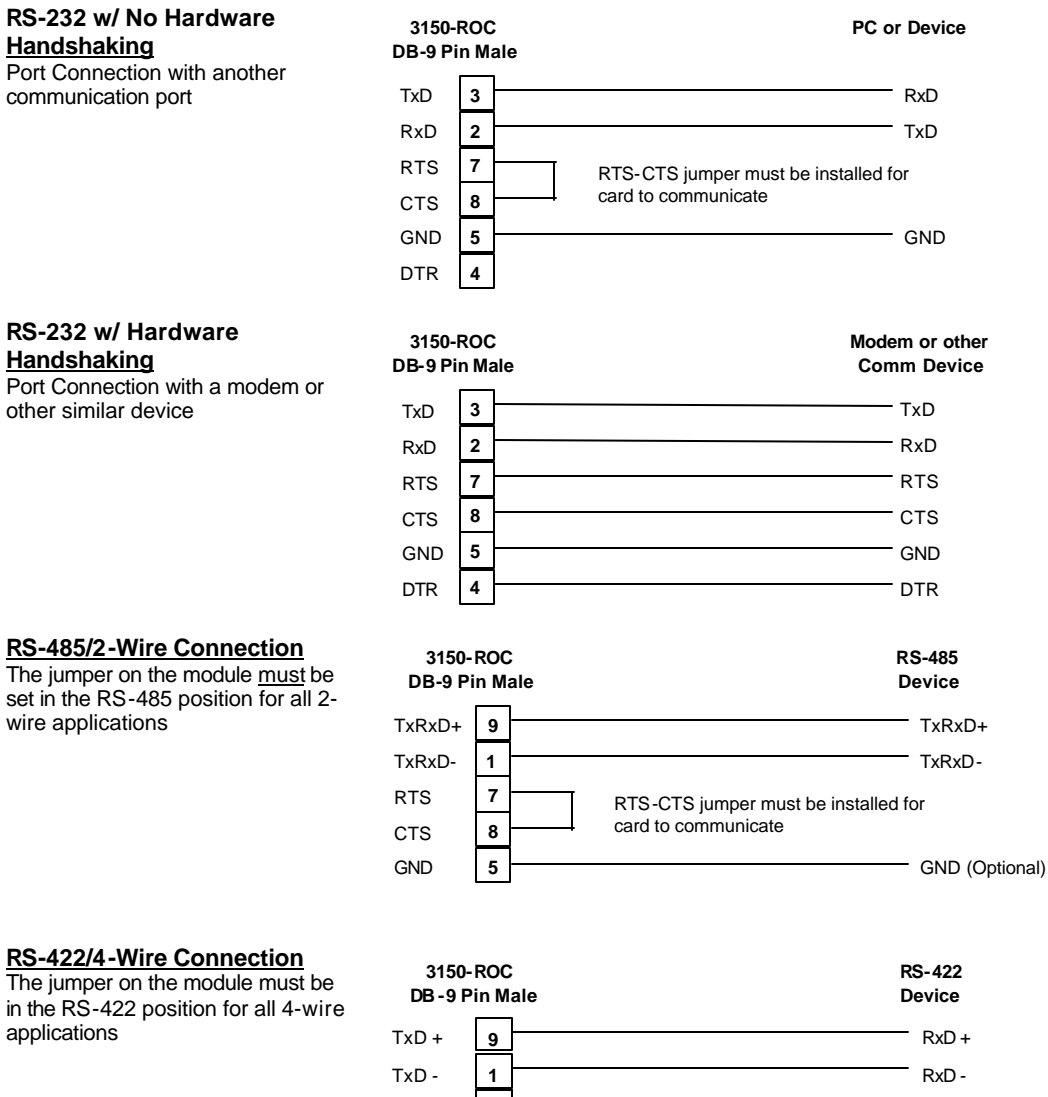

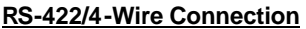

in the RS-422 position for all 4-wire applications

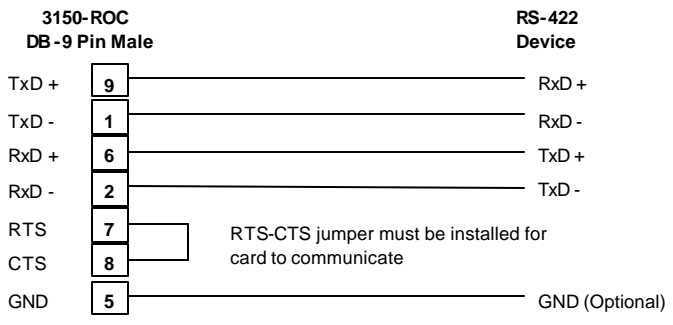

#### **RS-485 and RS-422 Tip**

If communication in the RS-422/RS-485 mode does not work at first, despite all attempts, try switching termination polarities. Some manufacturers interpret +/- and A/B polarities differently.

## **A Support, Service and Warranty**

#### **Technical Support**

ProSoft Technology survives on its ability to provide meaningful support to its customers. Should any questions or problems arise, please feel free to contact us at:

> **Factory/Technical Support** ProSoft Technology, Inc. 9801 Camino Media, Suite 105 Bakersfield, CA 93311 (661) 664-7208 (800) 326-7066 (661) 664-7233 (fax) E-mail address: prosoft@prosoft-technology.com Web Site: http://www.prosoft-technology.com FTP Site ftp://ftp.prosoft-technology.com

Before calling for support, please prepare yourself for the call. In order to provide the best and quickest support possible, we will most likely ask for the following information (you may wish to fax it to us prior to calling):

- 1. Product Version Number
- 2. Configuration Information
	- Communication Configuration
	- Master Command List
	- Jumper positions
- 3. System hierarchy
- 4. Physical connection information
	- RS-232, 422 or 485
		- Cable configuration
- 5. Module Operation
	- Block Transfers operation
	- LED patterns

An after-hours answering system (on the Bakersfield number) allows pager access to one of our qualified technical and/or application support engineers at any time to answer the questions that are important to you.

#### **Module Service and Repair**

The ROC card is an electronic product, designed and manufactured to function under somewhat adverse conditions. As with any product, through age, misapplication, or any one of many possible problems, the card may require repair.

When purchased from ProSoft Technology, the module has a one year parts and labor warranty according to the limits specified in the warranty. Replacement and/or returns should be directed to the distributor from whom the product was purchased. If you need to return the card for repair, it is first necessary to obtain an RMA number from ProSoft Technology. Please call the factory for this number and display the number prominently on the outside of the shipping carton used to return the card.

#### **General Warranty Policy**

ProSoft Technology, Inc. (Hereinafter referred to as ProSoft) warrants that the Product shall conform to and perform in accordance with published technical specifications and the accompanying written materials, and shall be free of defects in materials and workmanship, for the period of time herein indicated, such warranty period commencing upon receipt of the Product.

This warranty is limited to the repair and/or replacement, at ProSoft's election, of defective or nonconforming Product, and ProSoft shall not be responsible for the failure of the Product to perform specified functions, or any other non-conformance caused by or attributable to: (a) any misapplication of misuse of the Product; (b) failure of Customer to adhere to any of ProSoft's

specifications or instructions; (c) neglect of, abuse of, or accident to, the Product; or (d) any associated or complementary equipment or software not furnished by ProSoft.

Limited warranty service may be obtained by delivering the Product to ProSoft and providing proof of purchase or receipt date. Customer agrees to insure the Product or assume the risk of loss or damage in transit, to prepay shipping charges to ProSoft, and to use the original shipping container or equivalent. Contact ProSoft Customer Service for further information.

#### **Limitation of Liability**

EXCEPT AS EXPRESSLY PROVIDED HEREIN, PROSOFT MAKES NO WARRANT OF ANY KIND, EXPRESSED OR IMPLIED, WITH RESPECT TO ANY EQUIPMENT, PARTS OR SERVICES PROVIDED PURSUANT TO THIS AGREEMENT, INCLUDING BUT NOT LIMITED TO THE IMPLIED WARRANTIES OF MERCHANT ABILITY AND FITNESS FOR A PARTICULAR PURPOSE. NEITHER PROSOFT OR ITS DEALER SHALL BE LIABLE FOR ANY OTHER DAMAGES, INCLUDING BUT NOT LIMITED TO DIRECT, INDIRECT, INCIDENTAL, SPECIAL OR CONSEQUENTIAL DAMAGES, WHETHER IN AN ACTION IN CONTRACT OR TORT (INCLUDING NEGLIGENCE AND STRICT LIABILITY), SUCH AS, BUT NOT LIMITED TO, LOSS OF ANTICIPATED PROFITS OR BENEFITS RESULTING FROM, OR ARISING OUT OF, OR IN CONNECTION WITH THE USE OR FURNISHING OF EQUIPMENT, PARTS OR SERVICES HEREUNDER OR THE PERFORMANCE, USE OR INABILITY TO USE THE SAME, EVEN IF PROSOFT OR ITS DEALER'S TOTAL LIABILITY EXCEED THE PRICE PAID FOR THE PRODUCT.

Where directed by State Law, some of the above exclusions or limitations may not be applicable in some states. This warranty provides specific legal rights; other rights that vary from state to state may also exist. This warranty shall not be applicable to the extent that any provisions of this warranty is prohibited by any Federal, State or Municipal Law that cannot be preempted.

#### **Hardware Product Warranty Details**

Warranty Period : ProSoft warranties hardware product for a period of one (1) year. Warranty Procedure : Upon return of the hardware Product ProSoft will, at its option, repair or replace Product at no additional charge, freight prepaid, except as set forth below. Repair parts and replacement Product will be furnished on an exchange basis and will be either reconditioned or new. All replaced Product and parts become the property of ProSoft. If ProSoft determines that the Product is not under warranty, it will, at the Customer's option, repair the Product using current ProSoft standard rates for parts and labor, and return the Product freight collect.

## **B Product Specifications**

The 3100/3150-ROC ("Fisher ROC Communication Module") product family allows Allen-Bradley 1771 and 1746 I/O compatible processors to easily interface with other Fisher ROC protocol compatible devices as a Fisher ROC Master.

The ROC product includes the following standard features:

#### **General Specifications**

? Two fully configurable serial ports, each capable of supporting Fisher ROC Master. Available configurations include:

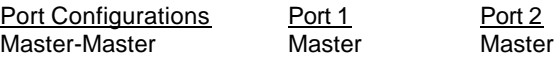

- ? Support for the storage and transfer of up to 4000 registers to the PLC /SLC data tables<br>2. Support movement of binary integer. ASCIL and floating point data types
- ? Support movement of binary, integer, ASCII, and floating point data types
- ? Memory mapping is completely user definable through data table configuration<br>
RS-232C handshaking for SCADA radio/modem applications
- ? RS-232C handshaking for SCADA radio/modem applications
- ? RS-422/RS-485 compatible for multi-drop applications with up to 32 slaves per port
- ? Satellite and Packet Radio support with a configurable Inter-character Timeout available per port<br>2. Software configuration (From processor ladder logic)
- Software configuration (From processor ladder logic)

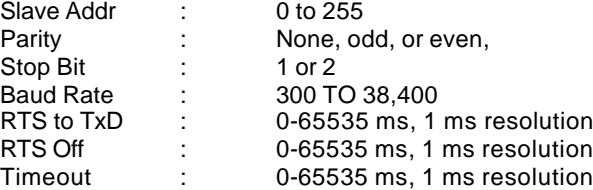

? Response time

The Fisher ROC Master protocol driver is written in Assembly and in a compiled higher level language. As such, the interrupt capabilities of the hardware are fully utilized to minimize delays, and to optimize the product's performance

#### **Fisher ROC Master Specifications**

Protocol modes:

RTU mode with CRC-16 error checking

- ? Supported Fisher ROC Function codes:
	- 8 Set New Time and Date<br>10 Send Data From Configu
		- Send Data From Configurable Opcode Tables
	- 24 Store and Forward
	- 120 Send Pointers for Alarm, Event, and History Logs
	- 128 Send Archived Daily and Hourly Data for the Currently Selected Day and Month
	- 130 Send Archived Hourly and Daily Data for Specified History Point Starting at Specified History Pointer
	- 180 Send Specified Parameters
	- 181 Set Specified Parameters
- ? Supports up to 100 Command List entries, each individually configurable with the following parameters:
	- Port/Mode Selection
	- Slave Unit
	- Slave Group
	- Opcode
	- Number of values to transfer
	- Source data address
	- Destination data address
	- Swap type
	- Polling Time
- ? Command Control Mode

Allows individual command execution control to be done in ladder logic enabling a list of commands to be executed based on events in the PLC/SLC

- ? Individual command 'Done' and 'Error' bits available
- ? Individual Command Error Statue codes returned to the ladder processor

**Hardware Specifications**

? Backplane Current Load :

3100 : 0.65 A<br>3150 : 0.15 A  $: 0.15 A at 5 V$ 0.04 A at 24 V

- ? Operating Temperature : 0 to 60 ?C<br>? Storage Temperature : -40 to 85 ?
- ? Storage Temperature : -40 to 85 ?C<br>? Connections :
- Connections :
- 3100 : 2 DB25 Female Connectors 3150 : 2 - DB9 Male Connectors

## **C Jumper Configurations**

#### **Hardware Overview**

When purchasing the ROC product, there are two available configurations. These choices are as follows:

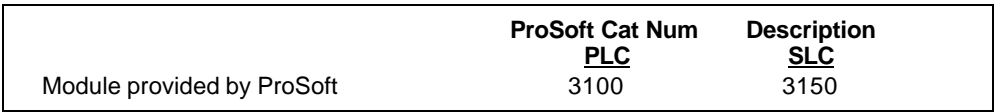

When purchasing the module from ProSoft Technology, the jumper configurations will have been factory set to default positions for testing prior to shipment.

#### **Module Jumper Configurations**

The following section details the available jumper configurations for the 1771 and 1746 platform solutions. As needed, differences between the module based solutions and the firmware based solutions are highlighted.

#### **3100 for the 1771 Platform**

Following are the jumper positions for the ProSoft Technology 3100-ROC module:

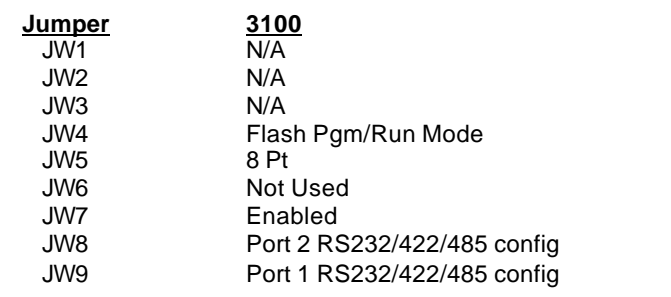

#### **JW4 Flash Pgm/Run Mode Select Run Position**

The position of this jumper should only be changed if needing to reprogram the ROC FLASH memory. This will only need to be done if the module is to be upgraded in the field to a later version of firmware.

**JW5 Backplane 8/16 point 8 Point** The module should be operated in the 8 point configuration unless specifically directed otherwise by the factory. **JW7 Battery Enable / Disable Enabled** This jumper should be placed in the Enabled position when the module is

### powered up. Although not critical to the operation of the module, this will back up some data registers in the module during a power failure or reset. **JW8/9 RS Configuration for Port 1 and 2 RS-232,422,485**

The default from factory is RS-232, but all options are supported by the ROC firmware

#### **3150 for the 1746 Platform**

Following are the jumper positions for the ProSoft Technology 3150-ROC module :

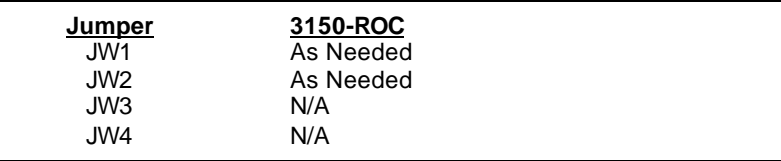

**JW1/2 RS configuration for port 1 and 2 RS-232 Position** The default from factory is RS-232, but RS-422 and RS-485 are supported by the firmware and hardware. See the following diagram:

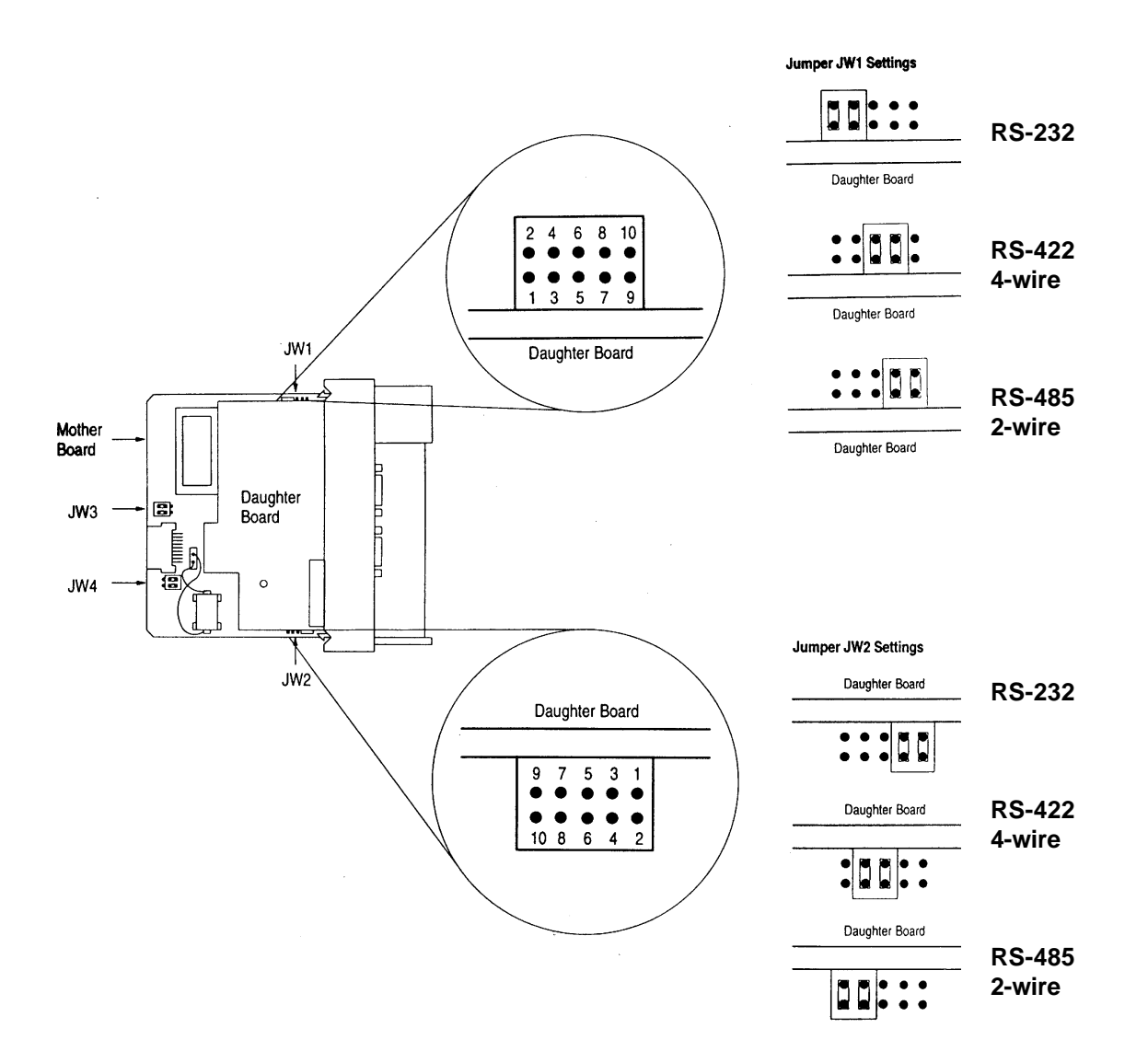

## **D Product Revision History**

- 03/08/00 Revision 1.00 1
	- Initial release of product
- 08/16/00 Revision 1.04 5

- Incorporates changes from byte oriented data to word oriented data. The type function was modified to specify stripping of TLP from data or storing raw TLP and data. Integers and floatingpoint numbers are automatically swapped in order to be stored correctly in the PLC. Changed Store and Forward to use a pointer to the Communication Path header data.

## **E Read, Write and Command Block Count Values usage**

As part of the configuration process, the User is able to configure several parameters in the Communication Configuration Data Block, which have a strong impact on how the module transfers data with the PLC/SLC processor.

#### **Overview**

As shown in Section 4 and 5 of the manual the BTR buffer contains the BTR and the BTW Block ID numbers. The BTR Block ID is used to identify the data contents, while the BTW Block ID is used by the ladder logic to determine which data to move to the module. Diagrammatically, the relationship is as follows:

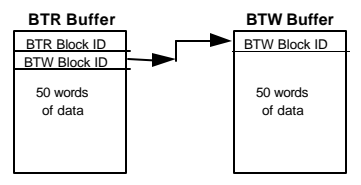

#### Configuration Parameters

Three parameters which are important to the transfer of data are:

**Read Block Count**: This value represents the number of 50 word data blocks which are to be transferred from the ROC Module to the processor. The blocks returned from the module start at the value entered in the Read\_Block\_Start register and increments from there

**Write Block Count**: This value represents the number of 50 word data blocks which are to be transferred from the processor to the ROC Module.

**Command Block Count**: This value represents the number of 50 word Command Blocks which are to be transferred from the processor to the ROC Module.

These values are used by the module in order to determine how the BTW and BTR Block ID Codes are to be manipulated. Part of the functionality that the module provides is to control the incrementing and resetting of the BTR and BTW Block ID codes. This was done in the interest of limiting the amount of ladder logic required to support the module.

#### Module Operation

As are result of the configuration parameters entered, the module will cycle through the range of BTW and BTR Blocks. The cycle is based on the following equations:

#### BTW Block ID

if ( BTW Block ID  $\geq$  Write Block Cnt ) then BTW Block ID = 80 elseif( BTW Block ID  $>= 80 +$  Command Block Cnt) then BTW Block ID = Write\_Block\_Start else BTW block  $ID = BTW$  block  $ID + 1$ 

#### BTR Block ID

 $if ( BTR Block ID >= Read_Block_Cnt)$  then BTR Block ID = Read\_Block\_Start else BTR block  $ID = BTR$  block  $ID + 1$ 

As an example, assume that we are configured with the following values:

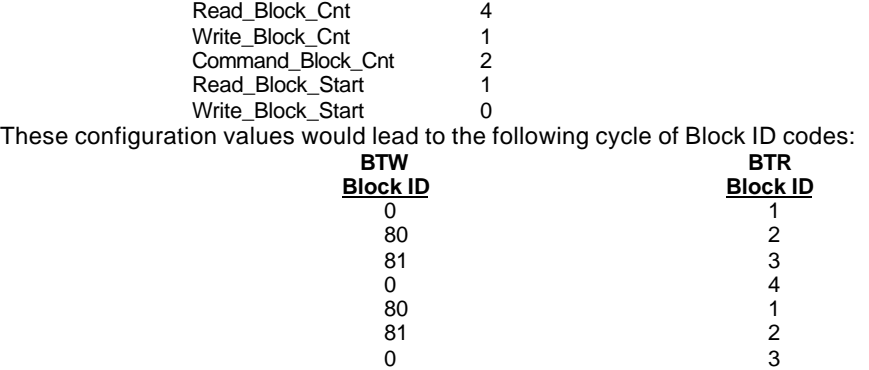

Note that there is no implicit relationship between the absolute value in the BTW and the BTR Block ID.

## **F Example Ladder Logic**

The following example logic has been provided to assist you in developing applications more effectively. These examples are provided on our FTP site ftp://ftp.prosofttechnology.com .

**Master Mode Examples Example #1: Master Mode - Basic Application** ROC5EX1M PLC 5<br>ROC3EX1M SLC 5/03 **ROC3EX1M SLC 5/03**

**Example #2: Master Mode w/ Command Control ROC5EX2M PLC 5 ROC3EX2M SLC 5/03**